### Dell Vostro 1440/1450 Ägarens handbok

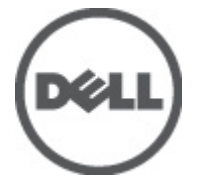

Regleringsmodell P22G Regleringstyp P22G001, P22G003

## <span id="page-1-0"></span>Upplysningar och varningar

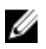

OBS: Ger viktig information som kan hjälpa dig att få ut mer av datorn.

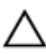

CAUTION: Ger information om risk för skador på maskinvaran eller dataförlust som kan uppstå om anvisningarna inte följs.

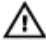

VARNING: En varning signalerar risk för egendomsskada, personskada eller dödsfall.

#### Informationen i det här dokumentet kan komma att ändras utan föregående meddelande. **©** 2011 Dell Inc. Med ensamrätt.

Återgivning av dessa material i någon form utan skriftligt tillstånd från Dell Inc. är strängt förbjuden.

Varumärken som återfinns i denna text: Dell™, DELL-logotypen, Dell Precision™, Precision ON™, ExpressCharge™, Latitude™, Latitude ON™, OptiPlex™, Vostro™ och Wi-Fi Catcher™ är varummärken som tillhör Dell Inc. Intel®, Pentium®, Xeon®, Core™, Atom™, Centrino® och Celeron® är registrerade varumärken eller varumärken som tillhör Intel Corporation i USA och andra länder. AMD® är ett registrerat varumärke och AMD Opteron™, AMD Phenom™, AMD Sempron™, AMD Athlon™, ATI Radeon™ och ATI FirePro™ är varumärken som tillhör Advanced Micro Devices, Inc. Microsoft®, Windows®, MS-DOS®, Windows Vista®, Windows Vista-startknappen och Office Outlook® är antingen varumärken eller registrerade varumärken som tillhör Microsoft i USA och/eller andra länder. Blu-ray Disc™ är ett varumärke som tillhör Blu-ray Disc Association (BDA) och är licensierad för användning på skivor och i spelare. Bluetooth®-ordmärket är ett registrerat varumärke som tillhör Bluetooth® SIG, Inc. och används av Dell Inc. under licens. Wi-Fi® är ett registrerat varumärke som tillhör Wireless Ethernet Compatibility Alliance, Inc.

Övriga varumärken kan användas i dokumentet som hänvisning till antingen de enheter som gör anspråk på varumärkena eller deras produkter. Dell Inc. frånsäger sig allt ägarintresse av andra varumärken än sina egna.

 $2011 - 07$ 

Rev. A00

## Innehåll

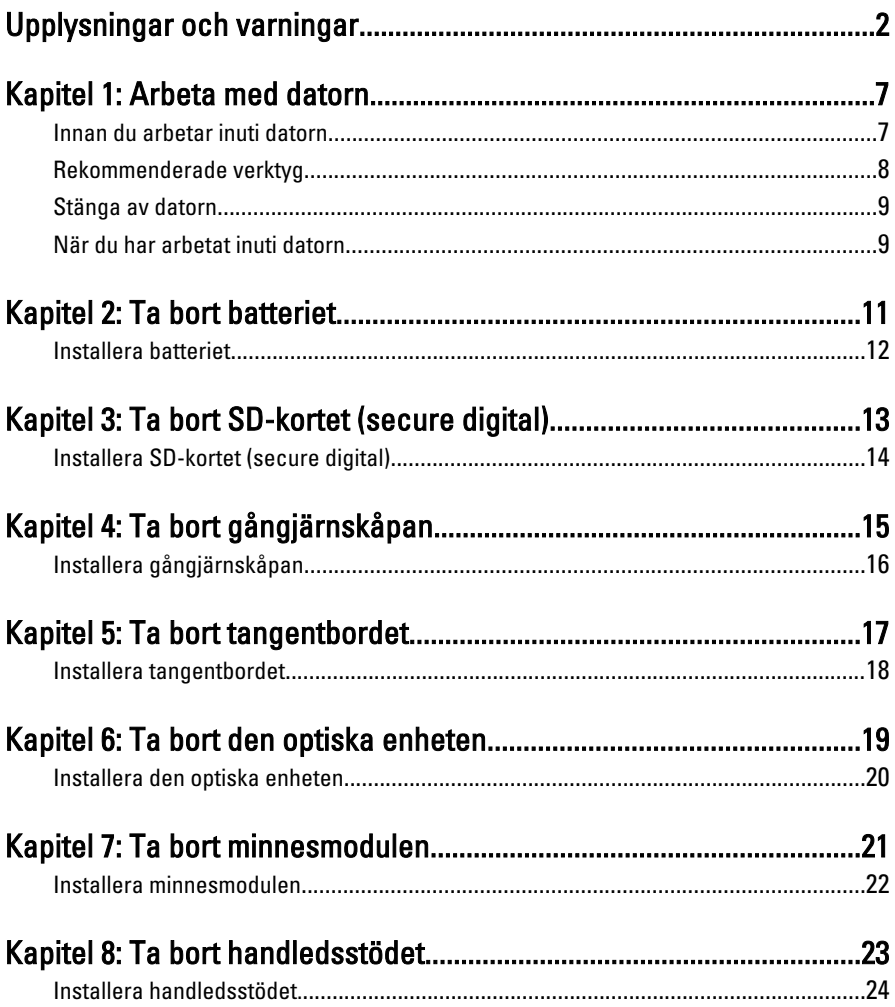

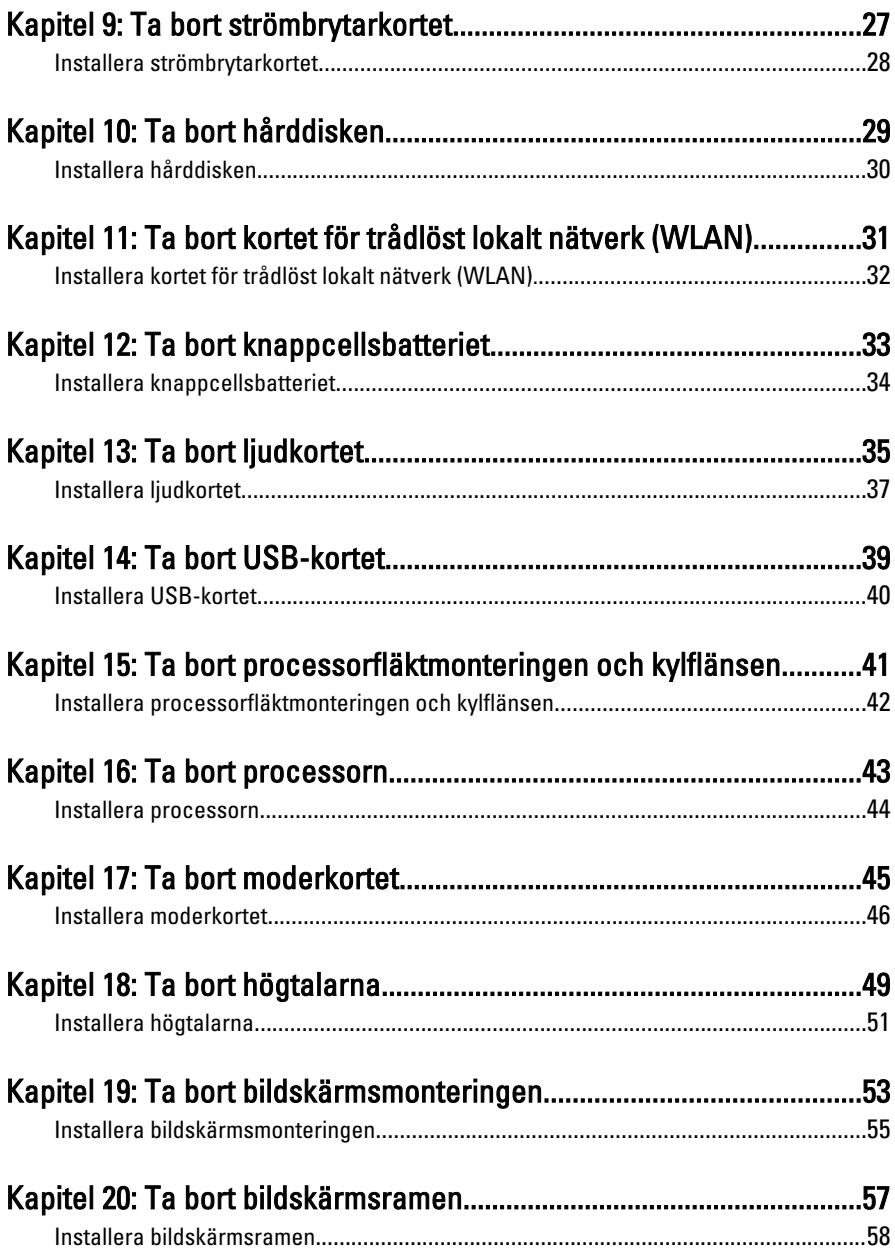

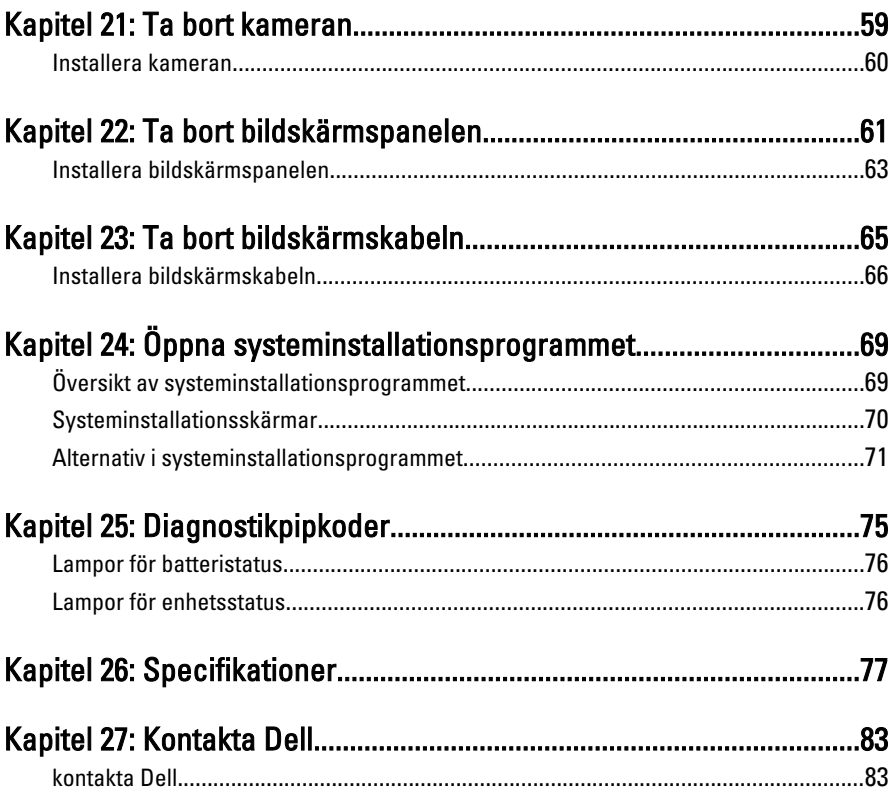

### <span id="page-6-0"></span>Arbeta med datorn

#### Innan du arbetar inuti datorn

Följ säkerhetsanvisningarna nedan för att skydda dig och datorn mot potentiella skador. Om inget annat anges förutsätts i varje procedur i det här dokumentet att följande villkor har uppfyllts:

- Du har utfört stegen i Arbeta inuti datorn.
- Du har läst säkerhetsinformationen som medföljde datorn.
- En komponent kan ersättas eller om du köper den separat monteras i omvänd ordning jämfört med borttagningsproceduren.

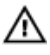

VARNING: Innan du utför något arbete inuti datorn ska du läsa säkerhetsanvisningarna som medföljde datorn. Mer säkerhetsinformation finns på hemsidan för regelefterlevnad på www.dell.com/regulatory\_compliance.

CAUTION: Många reparationer får endast utföras av behörig tekniker. Du bör bara utföra felsökning och enkla reparationer som beskrivs i produktdokumentationen eller instruerats av supportteamet online eller per telefon. Skada som uppstår p.g.a. service som inte godkänts av Dell täcks inte av garantin. Läs och följ säkerhetsanvisningarna som medföljer produkten.

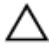

CAUTION: Undvik elektrostatiska urladdningar genom att jorda dig själv. Använd ett antistatarmband eller vidrör en omålad metallyta (till exempel en kontakt på datorns baksida) med jämna mellanrum.

 $\bigwedge$  CAUTION: Hantera komponenter och kort varsamt. Rör inte komponenterna eller kontakterna på ett kort. Håll kortet i kanterna eller i metallfästet. Håll alltid en komponent, t.ex. en processor, i kanten och aldrig i stiften.

CAUTION: När du kopplar bort en kabel ska du alltid dra i kontakten eller i dess dragflik, inte i själva kabeln. Vissa kablar har kontakter med låsflikar. Tryck i så fall in låsflikarna innan du kopplar ur kabeln. Dra isär kontakterna rakt ifrån varandra så att inga kontaktstift böjs. Se även till att båda kontakterna är korrekt inriktade innan du kopplar in kabeln.

<span id="page-7-0"></span>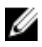

OBS: Färgen på datorn och vissa komponenter kan skilja sig från de som visas i det här dokumentet.

För att undvika att skada datorn ska du utföra följande åtgärder innan du börjar arbeta i den.

- 1. Se till att arbetsytan är ren och plan så att inte datorkåpan skadas.
- 2. Stäng av datorn (se [Stänga av datorn](#page-8-0)).
- 3. Om datorn är ansluten till en dockningsenhet (dockad) som en mediabas (tillval) eller ett extrabatteri (tillval) kopplar du bort den.

#### CAUTION: Nätverkskablar kopplas först loss från datorn och sedan från nätverksenheten.

- 4. Koppla bort alla externa kablar från datorn.
- 5. Koppla loss datorn och alla anslutna enheter från eluttagen.
- 6. Stäng skärmen och lägg datorn upp och ned på en plan yta.

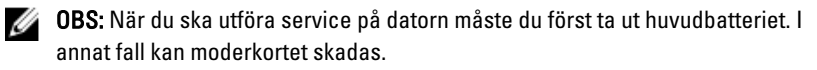

- 7. Ta bort huvudbatteriet.
- 8. Vänd datorn rätt.
- 9. Öppna skärmen.
- 10. Tryck på strömbrytaren så att moderkortet jordas.

#### CAUTION: Undvik elektriska stötar genom att alltid koppla loss datorn från eluttaget innan du öppnar skärmen.

- CAUTION: Jorda dig genom att röra vid en omålad metallyta, till exempel metallen på datorns baksida, innan du vidrör något inuti datorn. Medan du arbetar bör du med jämna mellanrum röra vid en olackerad metallyta för att avleda statisk elektricitet som kan skada de inbyggda komponenterna.
- 11. Ta bort installerade ExpressCard-kort och smartkort från deras fack.

#### Rekommenderade verktyg

Procedurerna i detta dokument kan kräva att följande verktyg används:

- Liten spårskruvmejsel
- Stjärnskruvmejsel storlek 0
- Stjärnskruvmejsel storlek 1
- Liten plastrits

<span id="page-8-0"></span>• CD-skiva med BIOS-uppdateringsprogram

### Stänga av datorn

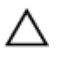

CAUTION: Undvik dataförlust genom att spara och stänga alla öppna filer och avsluta alla program innan du stänger av datorn.

- 1. Stäng av operativsystemet:
	- I Windows Vista:

Klicka på Start och klicka sedan på pilen i det nedre högra hörnet av Start-menyn (se bilden nedan) och klicka sedan på Stäng av.

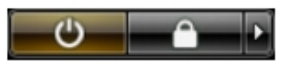

• I Windows XP:

Klicka på Start  $\rightarrow$  Stäng av datorn  $\rightarrow$  Stäng av . Datorn stängs av när operativsystemets avstängningsprocedur är klar.

2. Kontrollera att datorn och alla anslutna enheter är avstängda. Om inte datorn och de anslutna enheterna automatiskt stängdes av när du avslutade operativsystemet så håller du strömbrytaren intryckt i ungefär 4 sekunder för att stänga av dem.

### När du har arbetat inuti datorn

När du har utfört utbytesprocedurerna ser du till att ansluta de externa enheterna, korten, kablarna osv. innan du startar datorn.

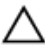

#### CAUTION: Undvik skada på datorn genom att endast använda batteriet som är utformat för den här Dell-datorn. Använd inte batterier som är utformade för andra Dell-datorer.

- 1. Anslut externa enheter som portreplikator, extrabatteri eller mediabas, och sätt tillbaka alla kort som ExpressCard-kort.
- 2. Anslut eventuella telefon- eller nätverkskablar till datorn.

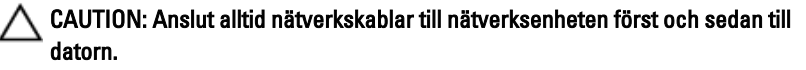

- 3. Sätt tillbaka batteriet.
- 4. Anslut datorn och alla anslutna enheter till eluttagen.

5. Starta datorn.

### <span id="page-10-0"></span>Ta bort batteriet

- 1. Följ anvisningarna i *[Innan du arbetar med datorn](#page-6-0)*.
- 2. Skjut på frigöringshakarna för att låsa upp batteriet.

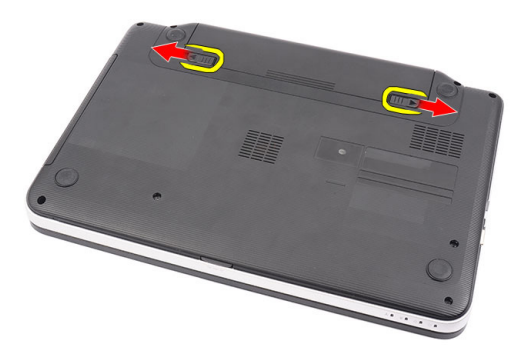

3. Skjut ut batteriet och ta bort det från datorn.

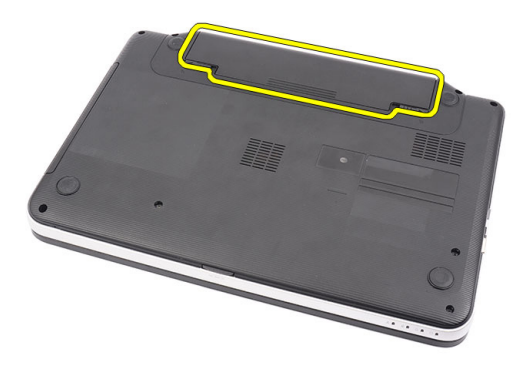

### <span id="page-11-0"></span>Installera batteriet

- 1. Skjut in batteriet i facket tills det klickar på plats.
- 2. Följ anvisningarna i [När du har arbetat inuti datorn](#page-8-0).

### <span id="page-12-0"></span>Ta bort SD-kortet (secure digital)

- 1. Följ anvisningarna i *[Innan du arbetar med datorn](#page-6-0)*.
- 2. Tryck in SD-minneskortet för att lossa det från datorn.

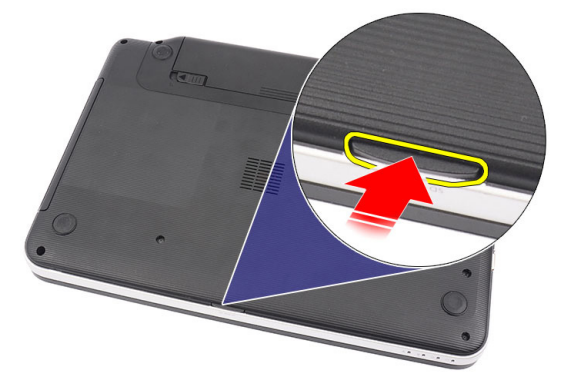

3. Skjut ut minneskortet från datorn.

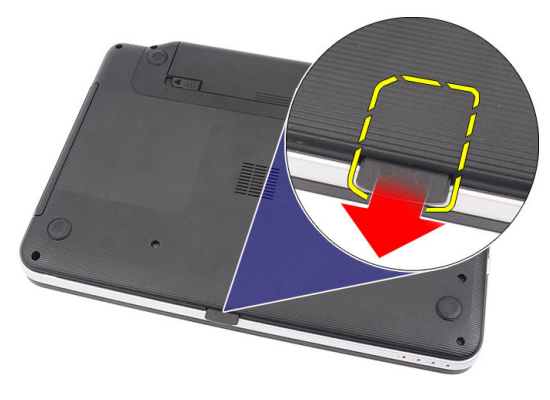

#### <span id="page-13-0"></span>Installera SD-kortet (secure digital)

- 1. Tryck in minneskortet i facket tills det sitter ordentligt på plats och du hör ett klickljud.
- 2. Följ anvisningarna i [När du har arbetat inuti datorn](#page-8-0).

### <span id="page-14-0"></span>Ta bort gångjärnskåpan

- 1. Följ anvisningarna i *[Innan du arbetar med datorn](#page-6-0)*.
- 2. Ta bort *[batteriet](#page-10-0)*.
- 3. Ta bort skruvarna som håller fast gångjärnskåpan.

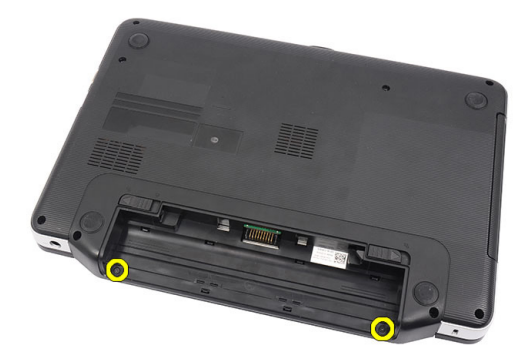

4. Vänd på datorn och ta bort gångjärnskåpan.

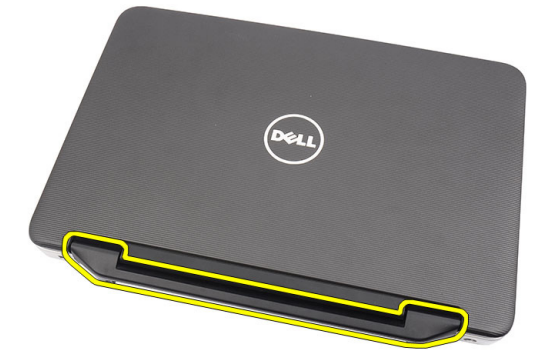

### <span id="page-15-0"></span>Installera gångjärnskåpan

- 1. Installera gångjärnskåpan och tryck på den så att den sitter ordentligt fast i datorn.
- 2. Vänd på datorn och installera skruvarna som håller fast gångjärnskåpan.
- 3. Installera [batteriet](#page-11-0).
- 4. Följ anvisningarna i [När du har arbetat inuti datorn](#page-8-0).

### <span id="page-16-0"></span>Ta bort tangentbordet

- 1. Följ anvisningarna i *[Innan du arbetar med datorn](#page-6-0)*.
- 2. Ta bort *[batteriet](#page-10-0)*.
- 3. Bänd uppåt så att de fyra spärrarna som håller fast tangentbordet i datorn lossar.

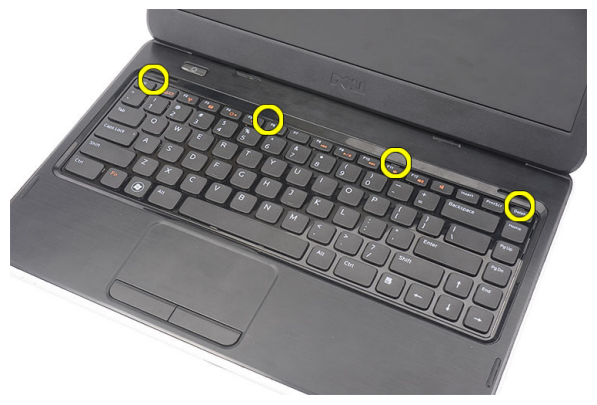

4. Vänd tangentbordet upp och ned och placera det på handledsstödet.

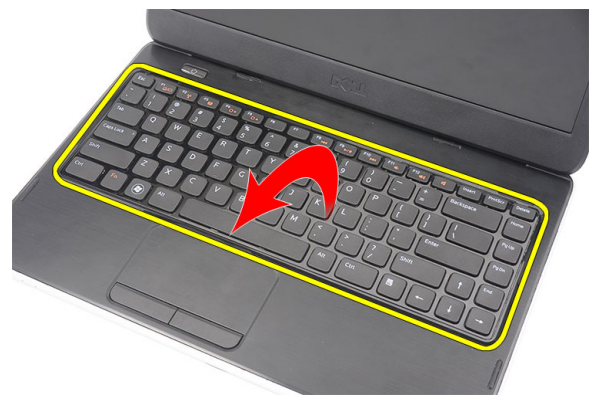

5. Koppla bort tangentbordskabeln från moderkortet.

<span id="page-17-0"></span>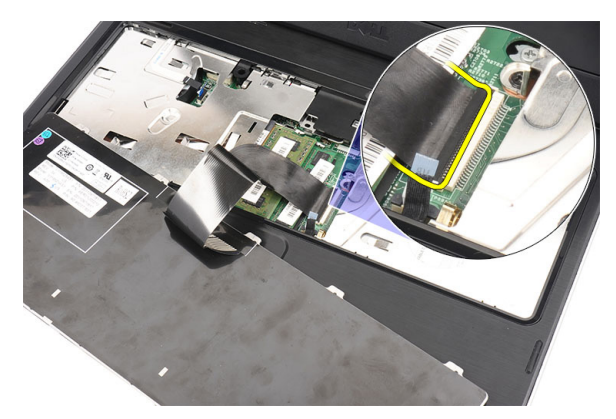

6. Ta bort tangentbordet från datorn.

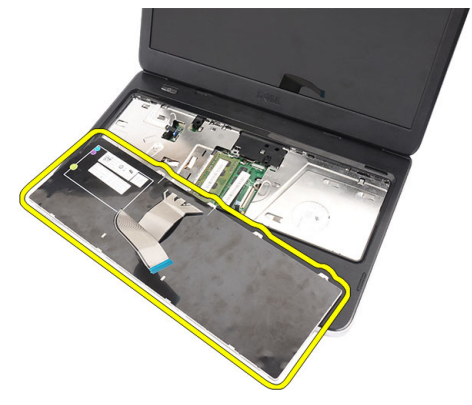

#### Installera tangentbordet

- 1. Anslut tangentbordskabeln till moderkortet.
- 2. Vinkla tangentbordet 30 grader och sätt i det i facket.
- 3. Tryck ner tangentbordet så att spärrarna kläms på plats.
- 4. Installera [batteriet](#page-11-0).
- 5. Följ anvisningarna i [När du har arbetat inuti datorn](#page-8-0).

### <span id="page-18-0"></span>Ta bort den optiska enheten

- 1. Följ anvisningarna i *[Innan du arbetar med datorn](#page-6-0)*.
- 2. Ta bort *[batteriet](#page-10-0)*.
- 3. Ta bort [tangentbordet.](#page-16-0)
- 4. Ta bort skruven som håller fast den optiska enheten.

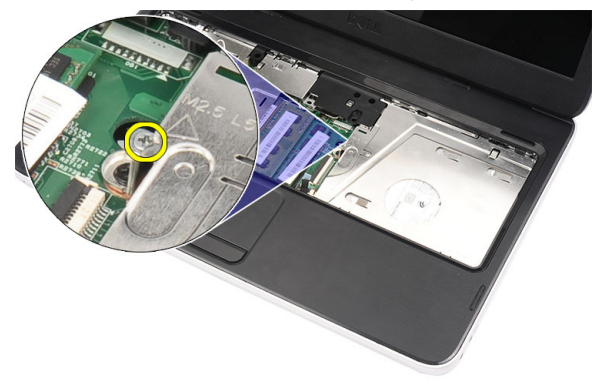

5. Använd en skruvmejsel och bänd försiktigt ut den optiska enheten från datorn.

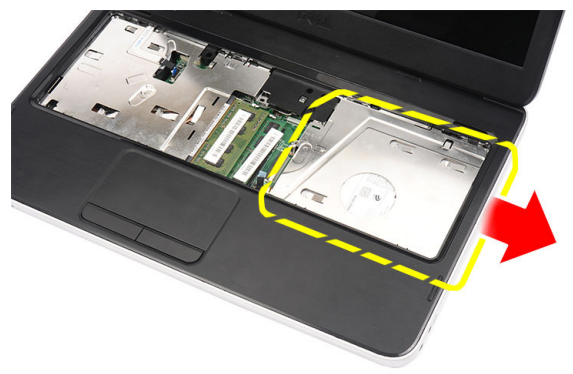

#### <span id="page-19-0"></span>Installera den optiska enheten

- 1. Skjut in den optiska enheten i facket på vänstersidan av chassit.
- 2. Dra åt skruven som håller fast den optiska enheten i datorn.
- 3. Installera [tangentbordet](#page-17-0).
- 4. Installera *[batteriet](#page-11-0)*.
- 5. Följ anvisningarna i [När du har arbetat inuti datorn](#page-8-0).

### <span id="page-20-0"></span>Ta bort minnesmodulen

- 1. Följ anvisningarna i *[Innan du arbetar med datorn](#page-6-0)*.
- 2. Ta bort *[batteriet](#page-10-0)*.
- 3. Ta bort [tangentbordet.](#page-16-0)
- 4. Bänd bort låsspännena från minnesmodulen tills den hoppar upp.

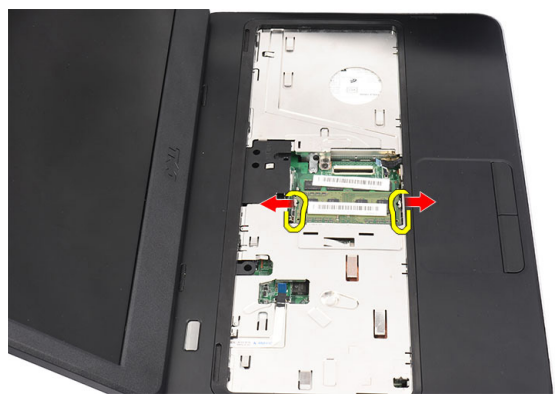

5. Ta bort minnesmodulen från datorn.

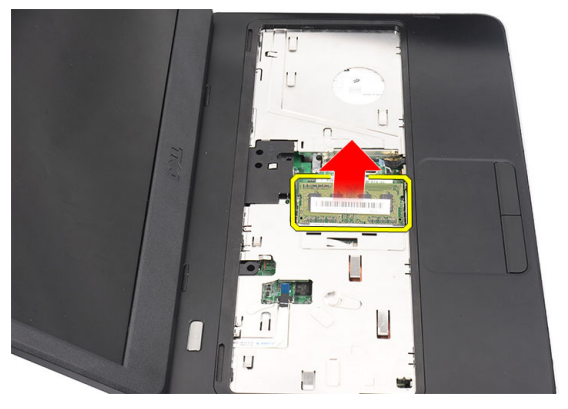

#### <span id="page-21-0"></span>Installera minnesmodulen

- 1. Sätt in minnesmodulen i minnessockeln.
- 2. Tryck nedåt på minnesmodulen tills låsspännena håller minnet på plats.
- 3. Installera [tangentbordet](#page-17-0).
- 4. Installera *[batteriet](#page-11-0)*.
- 5. Följ anvisningarna i [När du har arbetat inuti datorn](#page-8-0).

### <span id="page-22-0"></span>Ta bort handledsstödet

- 1. Följ anvisningarna i *[Innan du arbetar med datorn](#page-6-0)*.
- 2. Ta bort *[batteriet](#page-10-0)*.
- 3. Ta bort [tangentbordet.](#page-16-0)
- 4. Ta bort skruvarna som håller bottenplattan på plats.

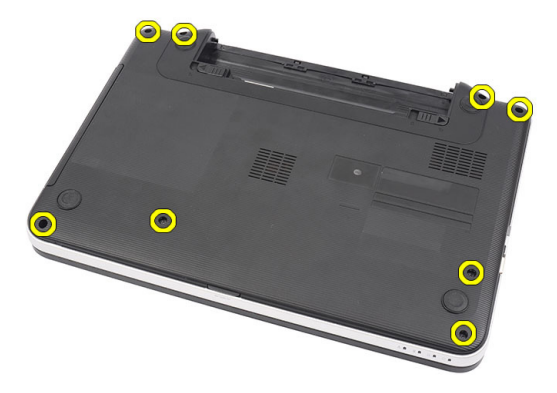

5. Vänd på datorn och koppla bort kablarna för strömförsörjningskortet (1) och pekskivan (2).

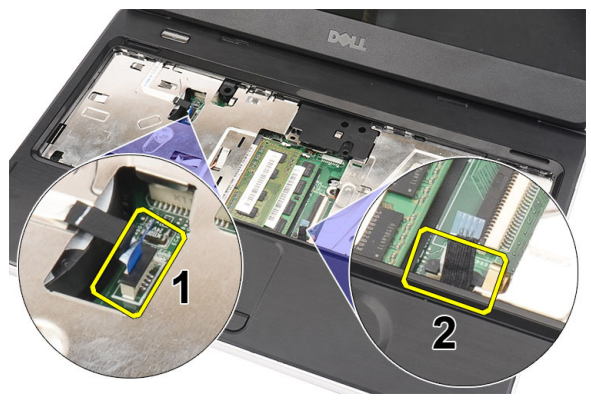

6. Ta bort skruvarna som håller fast handledsstödet i datorn.

<span id="page-23-0"></span>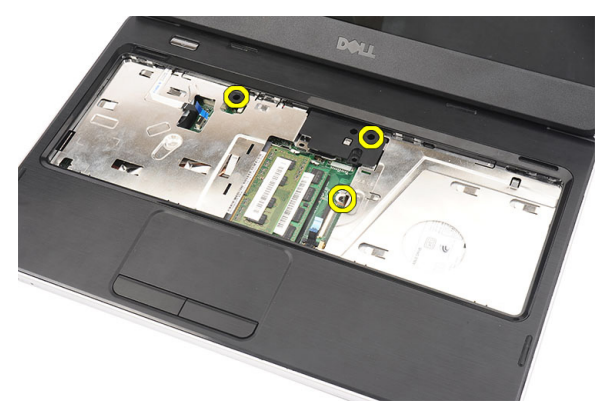

7. Bänd upp handledsstödet genom att använda en plastrits för att lossa alla spärrar på de nedre, vänstra och högra sidorna av handledsstödet. När alla spärrar är lossade lyfter du upp handledsstödet från datorn och tar bort det.

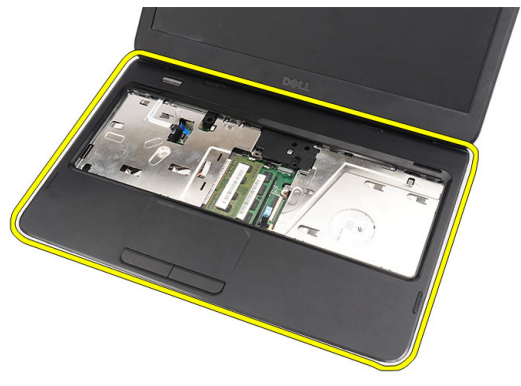

#### Installera handledsstödet.

- 1. Vinkla handledsstödet till 30 graders vinkel och sätt i det i riktning mot bildskärmen.
- 2. Rikta in och justera handledsstödet i rätt läge innan du trycker ner det så att spärrarna kläms på plats.
- 3. Anslut kabeln för strömförsörjningskortet och kabeln för pekskivan till respektive kontakt.
- 4. Installera skruvarna som håller fast handledsstödet i datorn.
- 5. Vänd på datorn och installera skruvarna som håller fast bottenplattan.
- 6. Installera [tangentbordet](#page-17-0).
- 7. Installera [batteriet](#page-11-0).
- 8. Följ anvisningarna i [När du har arbetat inuti datorn](#page-8-0).

## $\overline{\mathsf{C}}$

### <span id="page-26-0"></span>Ta bort strömbrytarkortet

- 1. Följ anvisningarna i *[Innan du arbetar med datorn](#page-6-0)*.
- 2. Ta bort *[batteriet](#page-10-0)*.
- 3. Ta bort [tangentbordet.](#page-16-0)
- 4. Ta bort [handledsstödet](#page-22-0).
- 5. Ta bort kabeln för strömbrytarkortet från tejpen som fäster den vid handledsstödet.

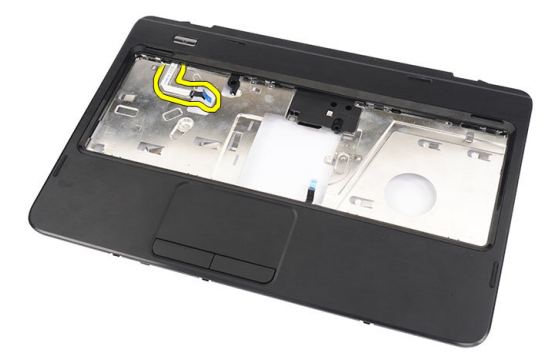

6. Vänd handledsstödet upp och ned och ta bort skruven som håller fast strömbrytarkortet vid handledsstödet.

<span id="page-27-0"></span>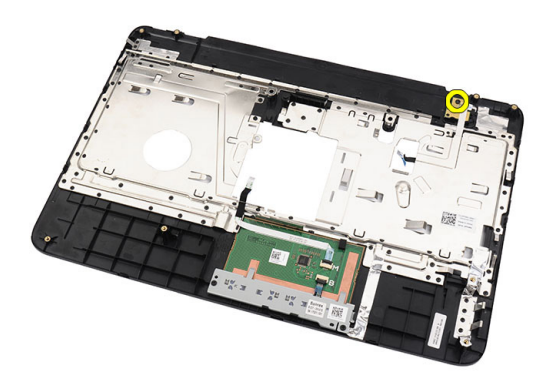

7. Lyft upp strömbrytarkortet och trä ut kabeln för strömbrytarkortet genom öppningen.

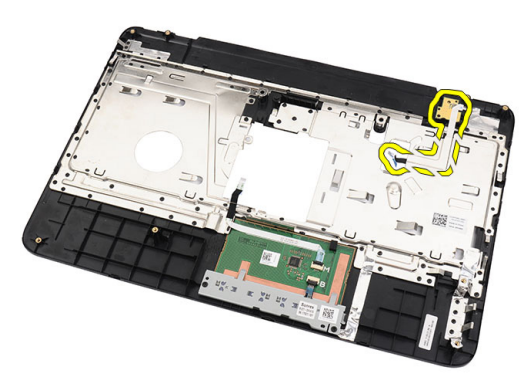

#### Installera strömbrytarkortet

- 1. Trä in kabeln för strömbrytarkortet genom öppningen.
- 2. Sätt fast strömbrytarkortet i dess fack.
- 3. Installera skruven som håller fast strömbrytarkortet.
- 4. Vänd på datorn och fäst kabeln för strömbrytarkortet vid handledsstödet.
- 5. Installera *[handledsstödet](#page-22-0)*.
- 6. Installera [tangentbordet](#page-17-0).
- 7. Installera *[batteriet](#page-11-0)*.
- 8. Följ anvisningarna i [När du har arbetat inuti datorn](#page-8-0).

### <span id="page-28-0"></span>Ta bort hårddisken

- 1. Följ anvisningarna i *[Innan du arbetar med datorn](#page-6-0)*.
- 2. Ta bort *[batteriet](#page-10-0)*.
- 3. Ta bort [tangentbordet.](#page-16-0)
- 4. Ta bort *[handledsstödet](#page-22-0)*.
- 5. Skjut ut hårddisken och lyft ut den ur datorn.

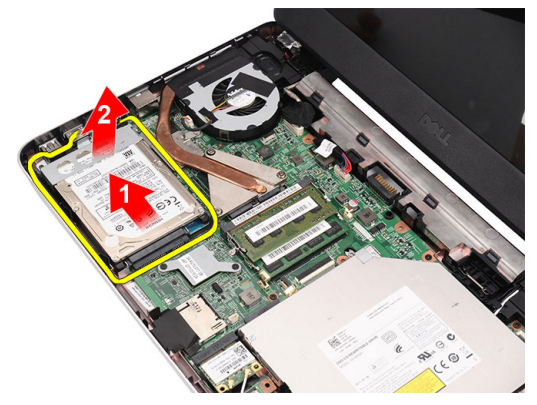

6. Ta bort skruvarna som håller fast hårddiskhållaren och ta bort den från hårddisken.

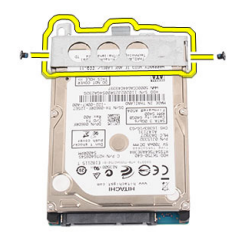

### <span id="page-29-0"></span>Installera hårddisken

- 1. Installera hårddiskhållaren på hårddisken.
- 2. Dra åt skruvarna som håller fast hårddiskhållaren.
- 3. Placera hårddisken i dess fack och skjut den mot SATA-kontakten så att den sitter ordentligt fast i moderkortet.
- 4. Installera *[handledsstödet](#page-22-0)*.
- 5. Installera [tangentbordet](#page-17-0).
- 6. Installera [batteriet](#page-11-0).
- 7. Följ anvisningarna i [När du har arbetat inuti datorn](#page-8-0).

### <span id="page-30-0"></span>Ta bort kortet för trådlöst lokalt nätverk (WLAN)

- 1. Följ anvisningarna i *[Innan du arbetar med datorn](#page-6-0)*.
- 2. Ta bort *[batteriet](#page-10-0)*.
- 3. Ta bort [tangentbordet.](#page-16-0)
- 4. Ta bort *[handledsstödet](#page-22-0)*.
- 5. Koppla bort de eventuella antennkablar som är anslutna till WLAN-kortet.

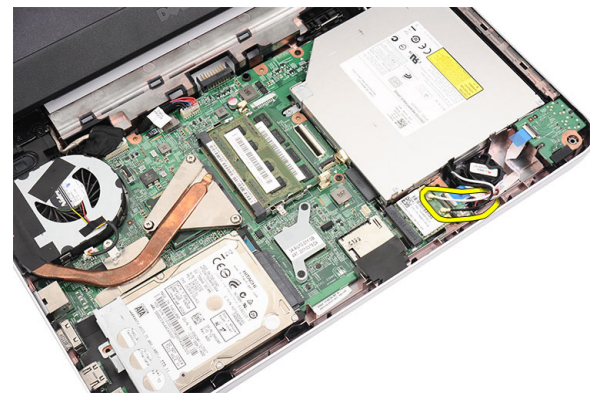

6. Bänd haken för att lossa WLAN-kortet från facket.

<span id="page-31-0"></span>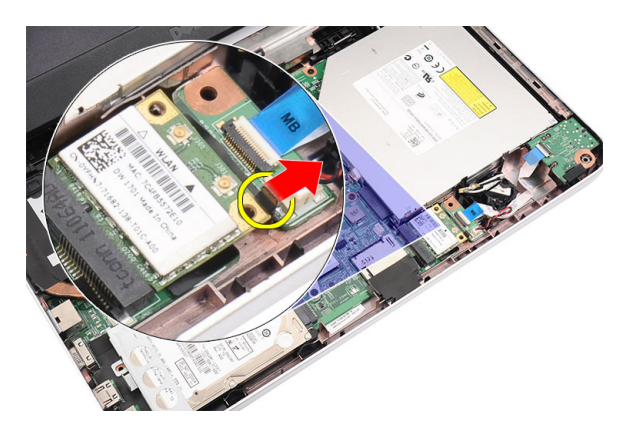

7. Ta bort WLAN-kortet från datorn.

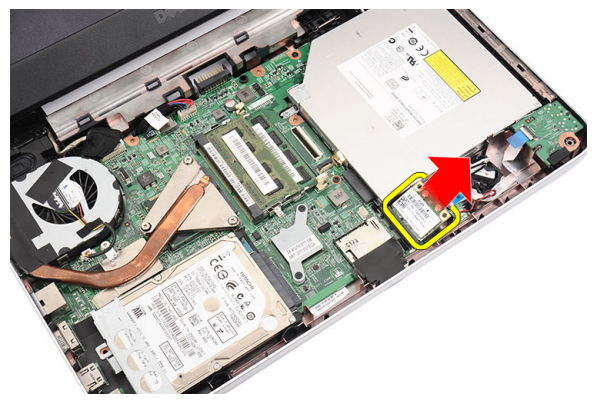

#### Installera kortet för trådlöst lokalt nätverk (WLAN).

- 1. Skjut in WLAN-kortet i kortplatsen.
- 2. Snäpp fast WLAN-kortet till haken så att det sitter ordentligt på plats.
- 3. Anslut antennerna enligt färgkoderna på WLAN-kortet.
- 4. Installera *[handledsstödet](#page-22-0)*.
- 5. Installera [tangentbordet](#page-17-0).
- 6. Installera *[batteriet](#page-11-0)*.
- 7. Följ anvisningarna i [När du har arbetat inuti datorn](#page-8-0).

### <span id="page-32-0"></span>Ta bort knappcellsbatteriet

- 1. Följ anvisningarna i *[Innan du arbetar med datorn](#page-6-0)*.
- 2. Ta bort *[batteriet](#page-10-0)*.
- 3. Ta bort [tangentbordet.](#page-16-0)
- 4. Ta bort *[handledsstödet](#page-22-0)*.
- 5. Koppla bort knappscellsbatteriets kabel från moderkortet.

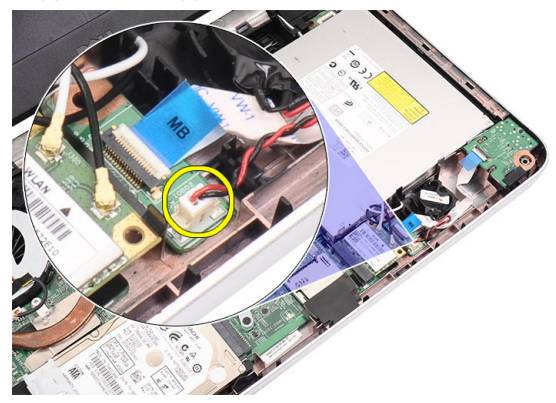

6. Ta bort knappcellsbatteriet från datorn.

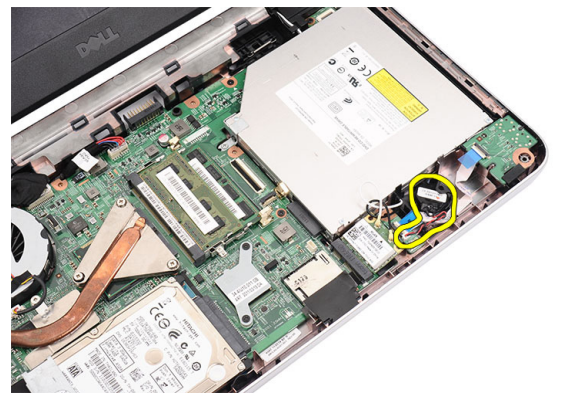

#### <span id="page-33-0"></span>Installera knappcellsbatteriet

- 1. Installera knappcellsbatteriet i dess fack.
- 2. Anslut kabeln för knappcellsbatteriet till moderkortet.
- 3. Installera [handledsstödet](#page-22-0).
- 4. Installera [tangentbordet](#page-17-0).
- 5. Installera [batteriet](#page-11-0).
- 6. Följ anvisningarna i [När du har arbetat inuti datorn](#page-8-0).

### <span id="page-34-0"></span>Ta bort ljudkortet

- 1. Följ anvisningarna i *[Innan du arbetar med datorn](#page-6-0)*.
- 2. Ta bort *[batteriet](#page-10-0)*.
- 3. Ta bort [tangentbordet.](#page-16-0)
- 4. Ta bort [handledsstödet](#page-22-0).
- 5. Koppla bort antennerna för WLAN-kortet som sitter i vägen för kabeln för ljudkortet.

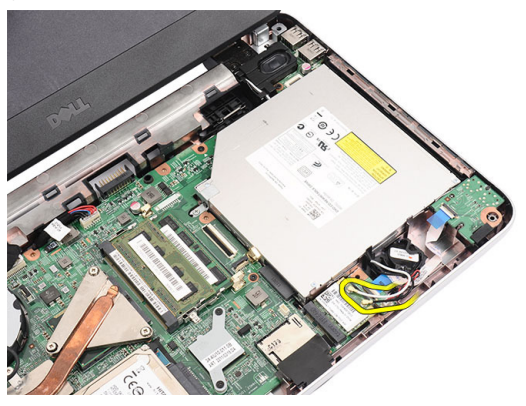

6. Lyft upp och ta bort knappcellsbatteriet från dess fack.

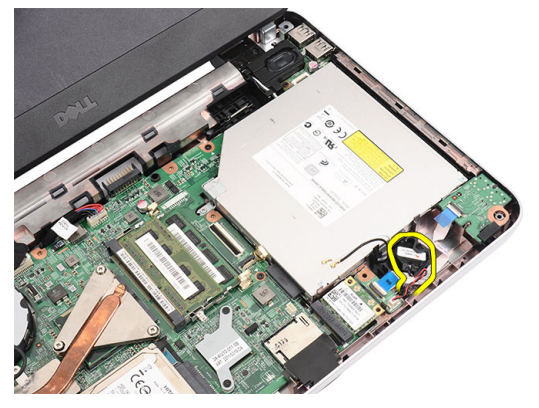

7. Koppla bort kabeln för ljudkortet från moderkortet.

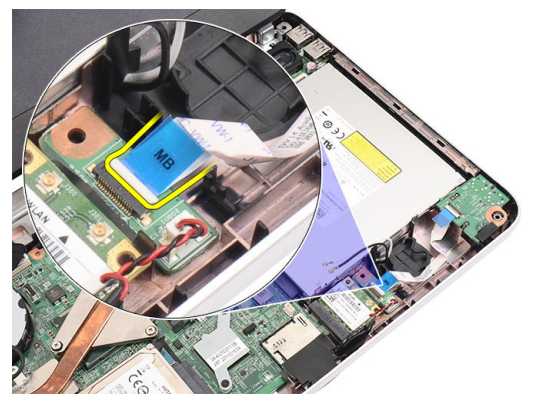

8. Bänd haken för att lossa ljudkortet.

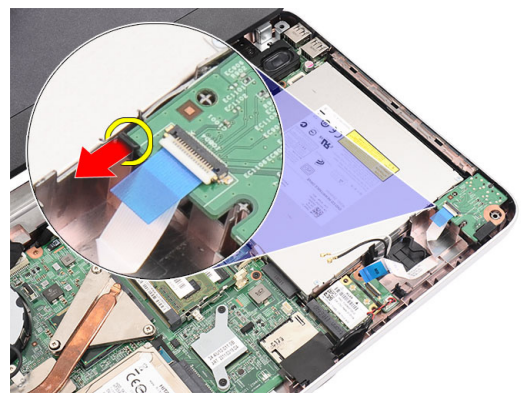

9. Ta bort ljudkortet från datorn.

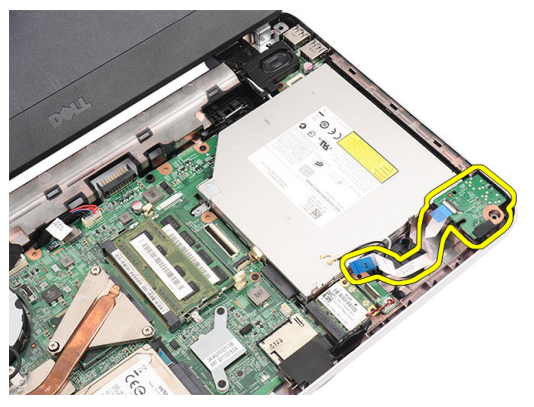
### Installera ljudkortet

- 1. Sätt i ljudkortet i dess fack och snäpp fast haken så att det sitter ordentligt på plats.
- 2. Anslut kabeln för ljudkortet till moderkortet.
- 3. Sätt i knappcellsbatteriet i facket och justera det i rätt läge.
- 4. Anslut antennen till WLAN-kortet.
- 5. Installera *[handledsstödet](#page-22-0)*.
- 6. Installera [tangentbordet](#page-17-0).
- 7. Installera [batteriet](#page-11-0).
- 8. Följ anvisningarna i [När du har arbetat inuti datorn](#page-8-0).

## <span id="page-38-0"></span>Ta bort USB-kortet

- 1. Följ anvisningarna i *[Innan du arbetar med datorn](#page-6-0)*.
- 2. Ta bort *[batteriet](#page-10-0)*.
- 3. Ta bort [tangentbordet.](#page-16-0)
- 4. Ta bort [den optiska enheten](#page-18-0).
- 5. Ta bort *[handledsstödet](#page-22-0)*.
- 6. Koppla bort kabeln för USB-kortet från moderkortet.

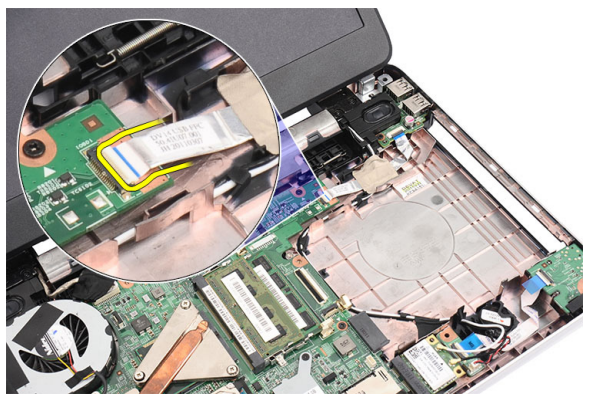

7. Ta bort skruven som håller fast USB-kortet.

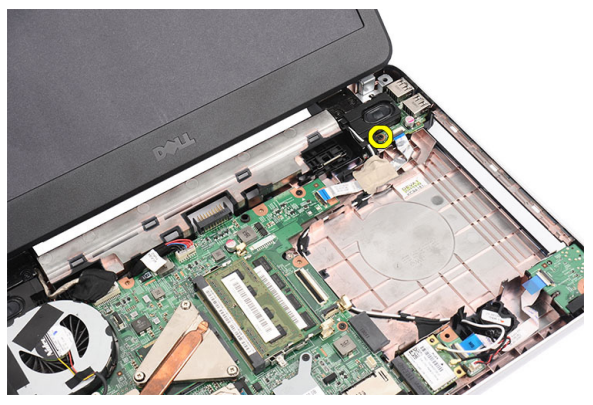

<span id="page-39-0"></span>8. Lyft upp USB-kortet och ta bort det från datorn.

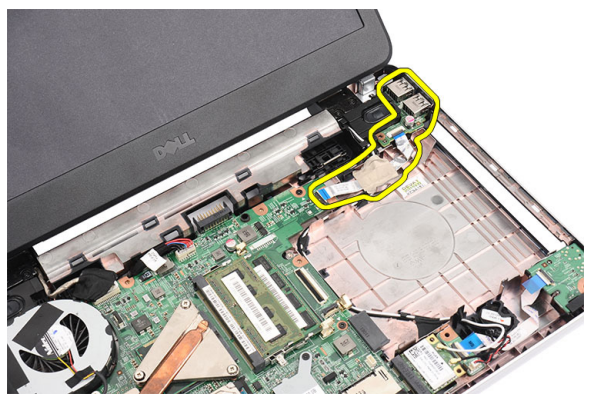

#### Installera USB-kortet

- 1. Sätt i och justera USB-kortet i dess fack i datorn.
- 2. Installera skruven som håller USB-kortet på plats.
- 3. Anslut kabeln för USB-kortet till moderkortet.
- 4. Installera *[handledsstödet](#page-22-0)*
- 5. Installera [den optiska enheten](#page-19-0).
- 6. Installera [tangentbordet](#page-17-0).
- 7. Installera [batteriet](#page-11-0).
- 8. Följ anvisningarna i [När du har arbetat inuti datorn](#page-8-0).

### <span id="page-40-0"></span>Ta bort processorfläktmonteringen och kylflänsen

- 1. Följ anvisningarna i *[Innan du arbetar med datorn](#page-6-0)*.
- 2. Ta bort *[batteriet](#page-10-0)*.
- 3. Ta bort [tangentbordet.](#page-16-0)
- 4. Ta bort *[handledsstödet](#page-22-0)*.
- 5. Koppla bort processorfläktkabeln från moderkortet.

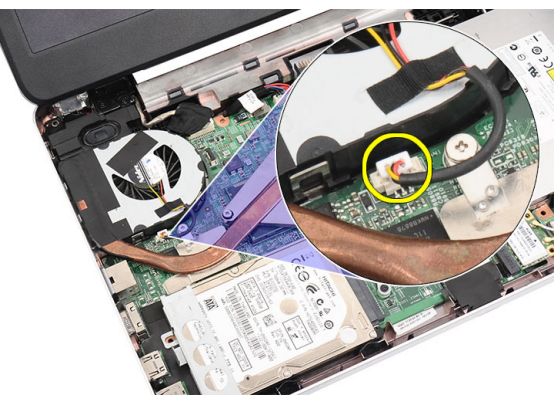

6. Ta bort fästskruvarna som håller fast kylflänsen och processorfläktmonteringen genom att följa sekvensen i bilden.

<span id="page-41-0"></span>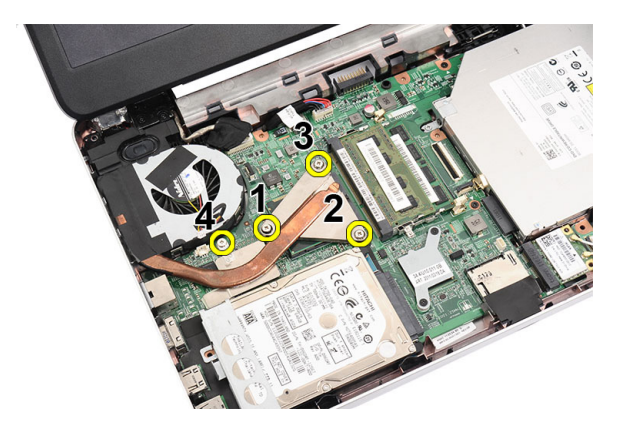

7. Ta bort kylflänsen och processorfläktmonteringen från datorn.

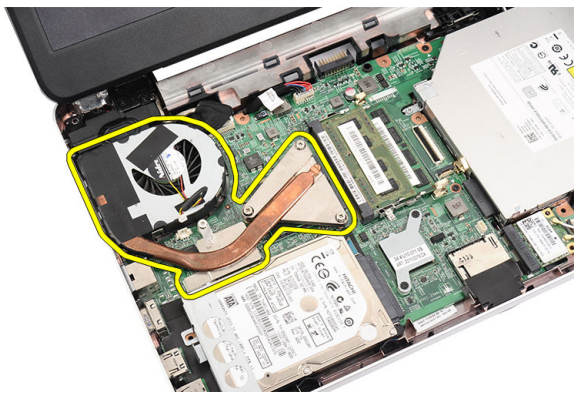

#### Installera processorfläktmonteringen och kylflänsen

- 1. Sätt i och justera kylflänsen och processorfläktmonteringen i rätt läge.
- 2. Dra åt fästskruvarna som håller fast kylflänsen och processorfläktmonteringen.
- 3. Anslut processorfläktkabeln till moderkortet.
- 4. Installera *[handledsstödet](#page-22-0)*.
- 5. Installera [tangentbordet](#page-17-0).
- 6. Installera [batteriet](#page-11-0).
- 7. Följ anvisningarna i [När du har arbetat inuti datorn](#page-8-0).

### <span id="page-42-0"></span>Ta bort processorn

- 1. Följ anvisningarna i *[Innan du arbetar med datorn](#page-6-0)*.
- 2. Ta bort *[batteriet](#page-10-0)*.
- 3. Ta bort [tangentbordet.](#page-16-0)
- 4. Ta bort *[handledsstödet](#page-22-0)*.
- 5. Ta bort [kylflänsen och processorfläktmonteringen](#page-40-0).
- 6. Rotera processorns kamskruv i moturs riktning.

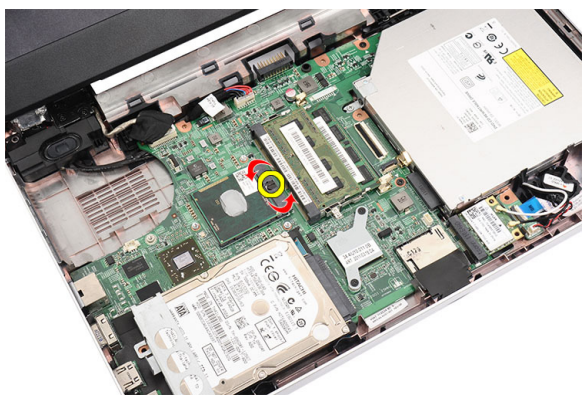

7. Lyft upp processorn och ta bort den från datorn.

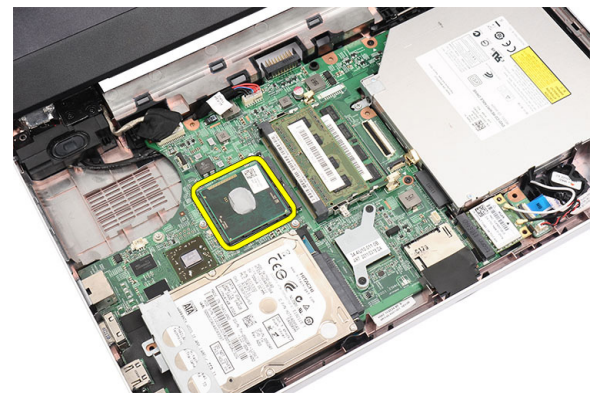

#### <span id="page-43-0"></span>Installera processorn

- 1. Sätt i processorn i processorsockeln. Kontrollera att den sitter ordentligt på plats.
- 2. Dra åt kamskruven i medurs riktning till låst läge.
- 3. Installera [processorfläktmonteringen och kylflänsen](#page-40-0).
- 4. Installera *[handledsstödet](#page-22-0)*.
- 5. Installera [tangentbordet](#page-17-0).
- 6. Installera [batteriet](#page-11-0).
- 7. Följ anvisningarna i [När du har arbetat inuti datorn](#page-8-0).

## <span id="page-44-0"></span>Ta bort moderkortet

- 1. Följ anvisningarna i *[Innan du arbetar med datorn](#page-6-0)*.
- 2. Ta bort *[batteriet](#page-10-0)*.
- 3. Ta bort [SD-minneskortet.](#page-12-0)
- 4. Ta bort [tangentbordet.](#page-16-0)
- 5. Ta bort [den optiska enheten](#page-18-0).
- 6. Ta bort *[minnesmodulen](#page-20-0)*.
- 7. Ta bort *[handledsstödet](#page-22-0)*.
- 8. Ta bort *[hårddisken](#page-28-0)*.
- 9. Ta bort [WLAN-kortet](#page-30-0).
- 10. Ta bort [kylflänsen och processorfläktmonteringen](#page-40-0).
- 11. Ta bort *[processorn](#page-42-0)*.
- 12. Koppla bort bildskärmskabeln (1), DC-in-kabeln (2), kabeln för USB-kortet (3), högtalarkabeln (4), kabeln för ljudkortet (5) och kabeln för knappcellsbatteriet (6).

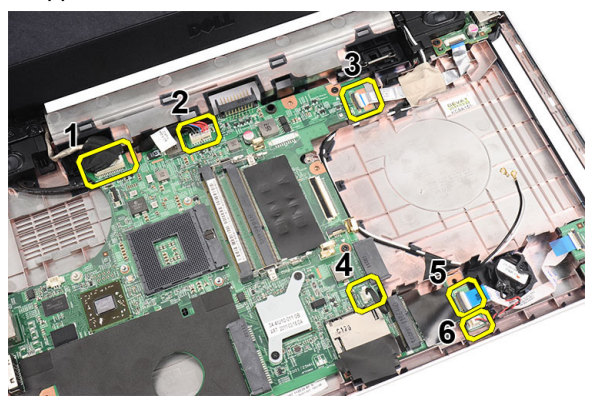

13. Ta bort skruvarna som håller fast moderkortet.

<span id="page-45-0"></span>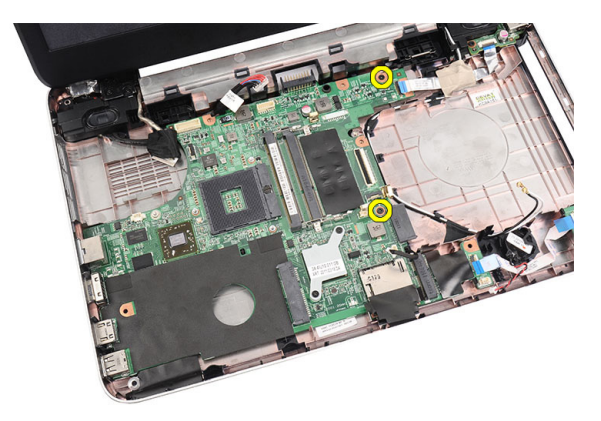

14. Vinkla moderkortet och lyft upp det och skjut ut det från LAN-, VGA-, HDMIoch USB-socklarna.

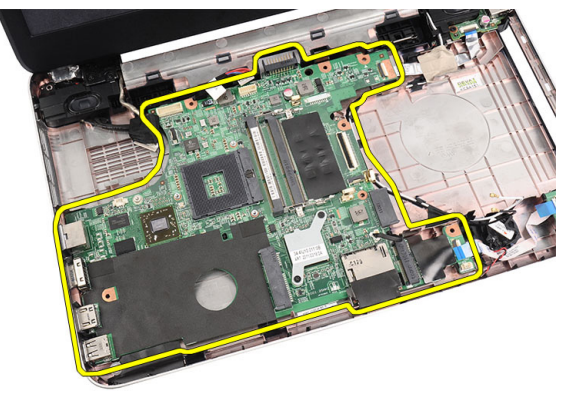

#### Installera moderkortet

- 1. Sätt i moderkortet med LAN-, VGA-, HDMI- och USB-kontakterna i respektive socklar och justera in moderkortet i rätt läge.
- 2. Installera skruvarna som håller moderkortet på plats.
- 3. Anslut LCD-kabeln, DC-in-kabeln, kabeln för USB-kortet, kabeln för ljudkortet, kabeln för knappcellsbatteriet och högtalarkabeln.
- 4. Installera [processorn](#page-43-0).
- 5. Installera [kylflänsen och processorfläktmonteringen](#page-41-0).
- 6. Installera [WLAN-kortet](#page-31-0).
- 7. Installera *[hårddisken](#page-29-0)*.
- 8. Installera *[handledsstödet](#page-22-0)*.
- 9. Installera *[minnesmodulen](#page-21-0)*.
- 10. Installera [den optiska enheten](#page-19-0).
- 11. Installera [tangentbordet](#page-17-0).
- 12. Installera [SD-minneskortet.](#page-13-0)
- 13. Installera [batteriet](#page-11-0).
- 14. Följ anvisningarna i [När du har arbetat inuti datorn](#page-8-0).

## Ta bort högtalarna

- 1. Följ anvisningarna i *[Innan du arbetar med datorn](#page-6-0)*.
- 2. Ta bort *[batteriet](#page-10-0)*.
- 3. Ta bort [SD-minneskortet.](#page-12-0)
- 4. Ta bort [tangentbordet.](#page-16-0)
- 5. Ta bort [den optiska enheten](#page-18-0).
- 6. Ta bort *[minnesmodulen](#page-20-0)*.
- 7. Ta bort *[handledsstödet](#page-22-0)*.
- 8. Ta bort *[hårddisken](#page-28-0)*.
- 9. Ta bort *[WLAN-kortet](#page-30-0)*.
- 10. Ta bort [USB-kortet](#page-38-0).
- 11. Ta bort [kylflänsen och processorfläktmonteringen](#page-40-0).
- 12. Ta bort *[processorn](#page-42-0)*.
- 13. Ta bort *[moderkortet](#page-44-0)*.
- 14. Ta bort [gångjärnskåpan](#page-14-0).
- 15. Ta bort [bildskärmsmonteringen](#page-52-0).
- 16. Lossa högtalarkabeln från kabelkanalen.

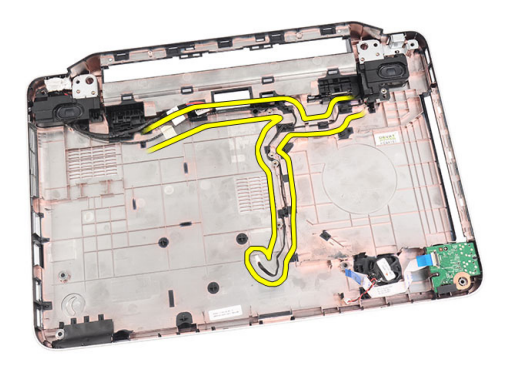

17. Tryck på låshakarna och lyft upp den vänstra högtalaren.

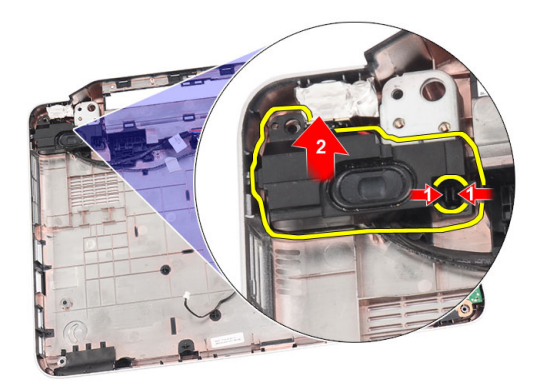

18. Tryck på låshakarna och lyft upp den högra högtalaren.

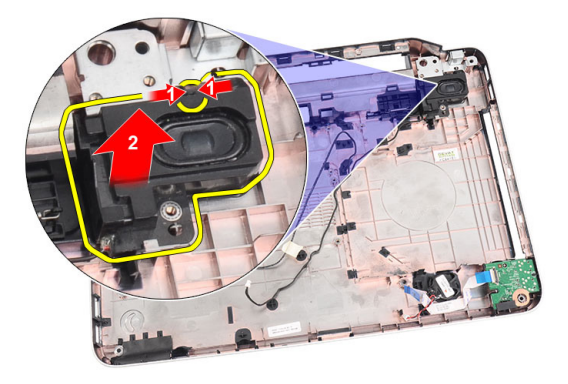

19. Ta bort högtalarmonteringen och högtalarkabeln från datorn.

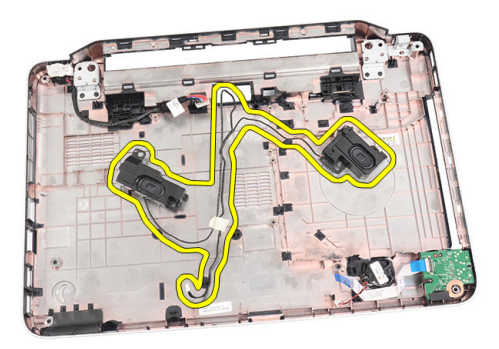

### Installera högtalarna

- 1. Sätt i och fäst vänster och höger högtalare i respektive fack.
- 2. Justera in och dra högtalarkabeln till chassit.
- 3. Installera [bildskärmsmonteringen](#page-54-0).
- 4. Installera [gångjärnskåpan](#page-15-0).
- 5. Installera [moderkortet](#page-45-0).
- 6. Installera [processorn](#page-43-0).
- 7. Installera [kylflänsen och processorfläktmonteringen](#page-41-0).
- 8. Installera [USB-kortet](#page-39-0).
- 9. Installera [WLAN-kortet](#page-31-0).
- 10. Installera *[hårddisken](#page-29-0)*.
- 11. Installera [handledsstödet](#page-22-0).
- 12. Installera *[minnesmodulen](#page-21-0)*.
- 13. Installera [den optiska enheten](#page-19-0).
- 14. Installera [tangentbordet](#page-17-0).
- 15. Installera [SD-minneskortet.](#page-13-0)
- 16. Installera [batteriet](#page-11-0).
- 17. Följ anvisningarna i [När du har arbetat inuti datorn](#page-8-0).

## <span id="page-52-0"></span>Ta bort bildskärmsmonteringen

- 1. Följ anvisningarna i *[Innan du arbetar med datorn](#page-6-0)*.
- 2. Ta bort *[batteriet](#page-10-0)*.
- 3. Ta bort [gångjärnskåpan](#page-14-0).
- 4. Ta bort [tangentbordet.](#page-16-0)
- 5. Ta bort [den optiska enheten](#page-18-0).
- 6. Ta bort *[handledsstödet](#page-22-0)*.
- 7. Koppla bort kabeln för USB-kortet från moderkortet så att du kommer åt WLAN-antennen.

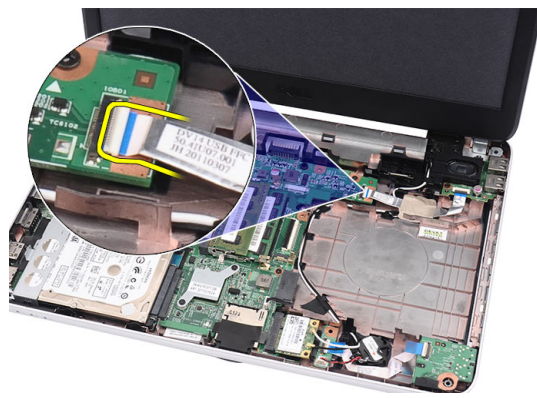

8. Koppla bort WLAN-antennen och lossa den från kabelkanalen i chassit.

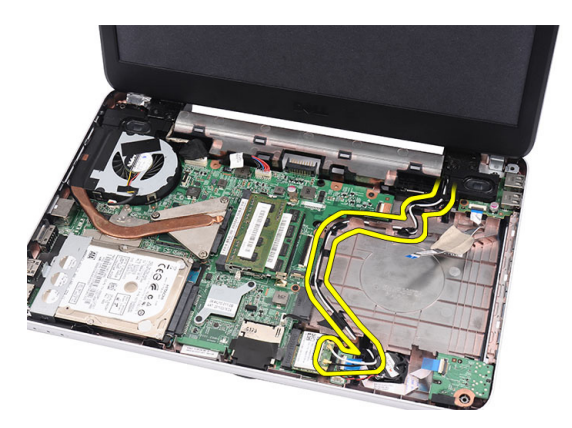

9. Koppla bort bildskärmskabeln från moderkortet.

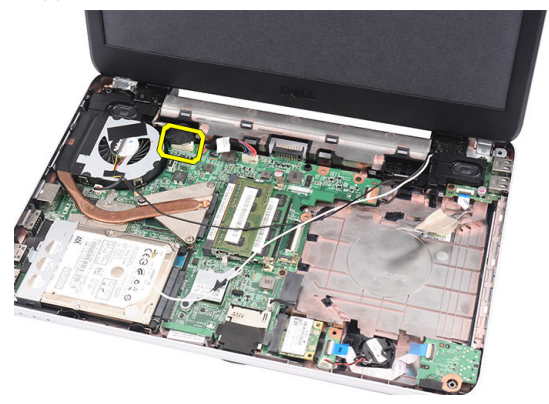

10. Ta bort skruvarna som håller fast vänster och höger gångjärn.

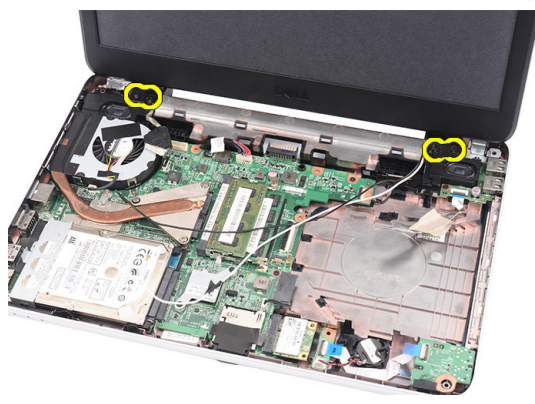

11. Lyft upp bildskärmsmonteringen från datorn och ta bort den.

<span id="page-54-0"></span>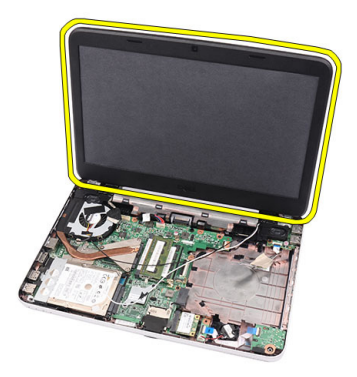

#### Installera bildskärmsmonteringen

- 1. Sätt i gångjärnen för bildskärmsmonteringen i dess hållare.
- 2. Installera skruvarna som håller fast de båda gångjärnen.
- 3. Anslut bildskärmskabeln till moderkortet.
- 4. Rikta in WLAN-antennerna och dra kabeln till hållaren och anslut antennerna till WLAN-kortet.
- 5. Anslut kabeln för USB-kortet.
- 6. Installera *[handledsstödet](#page-22-0)*.
- 7. Installera [den optiska enheten](#page-19-0).
- 8. Installera [tangentbordet](#page-17-0).
- 9. Installera [gångjärnskåpan](#page-15-0).
- 10. Installera *[batteriet](#page-11-0)*.
- 11. Följ anvisningarna i [När du har arbetat inuti datorn](#page-8-0).

## <span id="page-56-0"></span>Ta bort bildskärmsramen

- 1. Följ anvisningarna i *[Innan du arbetar med datorn](#page-6-0)*.
- 2. Ta bort *[batteriet](#page-10-0)*.
- 3. Börja längst ner och bänd ramen från insidan och ut från bildskärmsmonteringen, fortsätt till det högra och vänstra hörnet av bildskärmsramen.

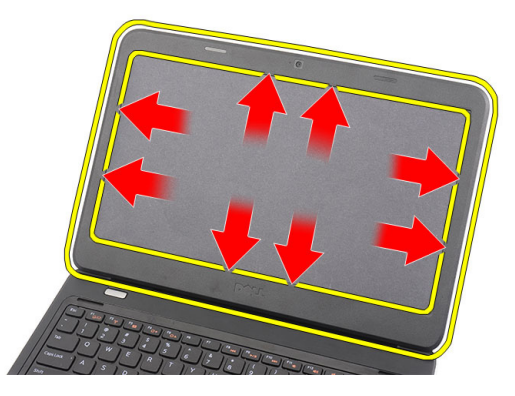

4. Ta bort bildskärmsramen från bildskärmsmonteringen när alla spärrar har lossat.

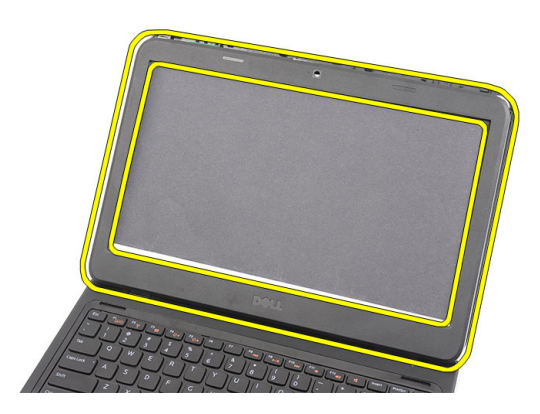

#### <span id="page-57-0"></span>Installera bildskärmsramen

- 1. Rikta in bildskärmsramen i linje med topphöljet.
- 2. Börja med den nedre kanten och tryck bildskärmsramen nedåt så att alla flikar hakar fast.
- 3. Installera [batteriet](#page-11-0).
- 4. Följ anvisningarna i [När du har arbetat inuti datorn](#page-8-0).

## Ta bort kameran

- 1. Följ anvisningarna i *[Innan du arbetar med datorn](#page-6-0)*.
- 2. Ta bort *[batteriet](#page-10-0)*.
- 3. Ta bort *[bildskärmsramen](#page-56-0)*.
- 4. Koppla bort kamerakabeln från kameramodulen.

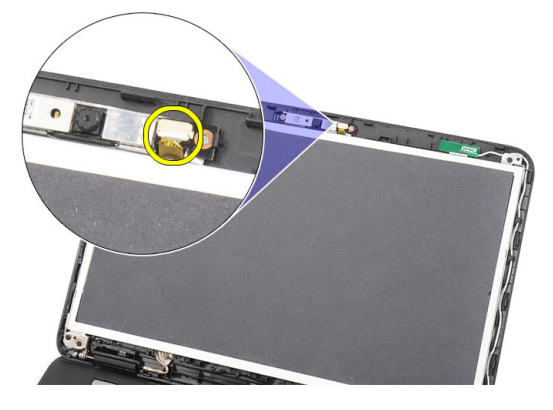

5. Bänd upp haken, lyft upp kameran och ta bort den.

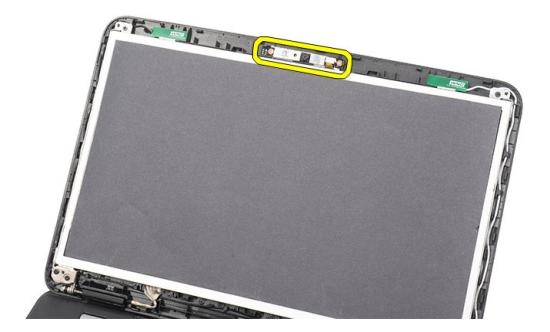

#### Installera kameran

- 1. Sätt i och justera kameramodulen i dess fack.
- 2. Anslut kamerakabeln till kameramodulen.
- 3. Installera [bildskärmsramen](#page-57-0).
- 4. Installera *[batteriet](#page-11-0)*.
- 5. Följ anvisningarna i [När du har arbetat inuti datorn](#page-8-0).

## <span id="page-60-0"></span>Ta bort bildskärmspanelen

- 1. Följ anvisningarna i *[Innan du arbetar med datorn](#page-6-0)*.
- 2. Ta bort *[batteriet](#page-10-0)*.
- 3. Ta bort [gångjärnskåpan](#page-14-0).
- 4. Ta bort [tangentbordet.](#page-16-0)
- 5. Ta bort [den optiska enheten](#page-18-0).
- 6. Ta bort [handledsstödet](#page-22-0).
- 7. Ta bort [bildskärmsmonteringen](#page-52-0).
- 8. Ta bort [bildskärmsramen](#page-56-0).
- 9. Koppla bort kamerakabeln från kameramodulen.

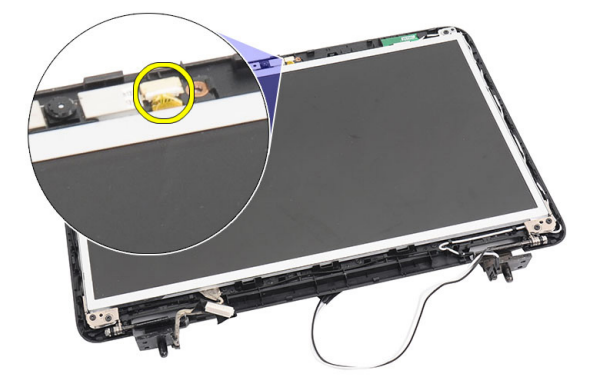

10. Ta bort skruvarna som håller fast bildskärmens fäste och gångjärn.

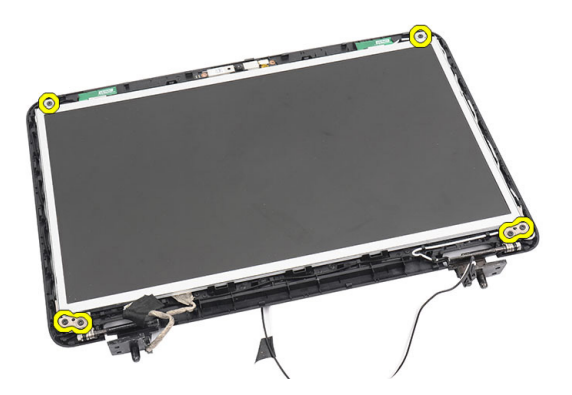

11. Lossa antennerna för trådlös kommunikation från det högra gångjärnet.

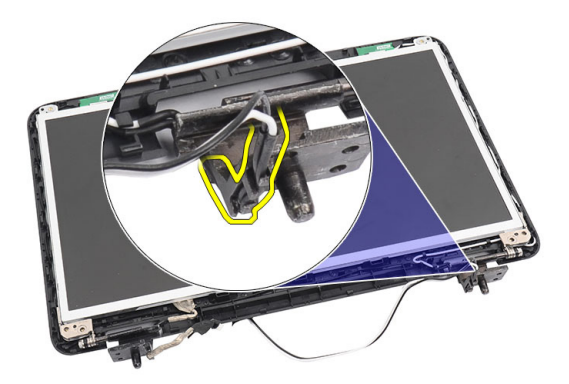

12. Lossa bildskärmskabeln från det vänstra gångjärnet.

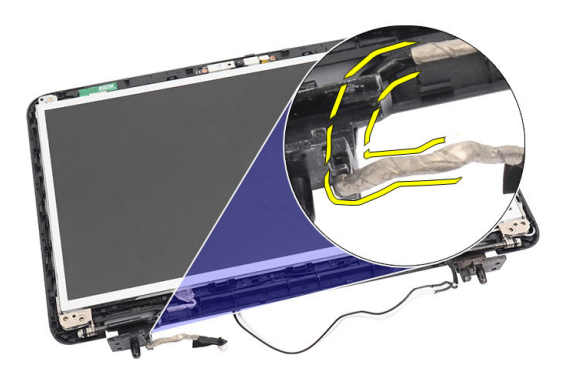

13. Lyft upp bildskärmspanelen och fästena från bildskärmens topphölje.

<span id="page-62-0"></span>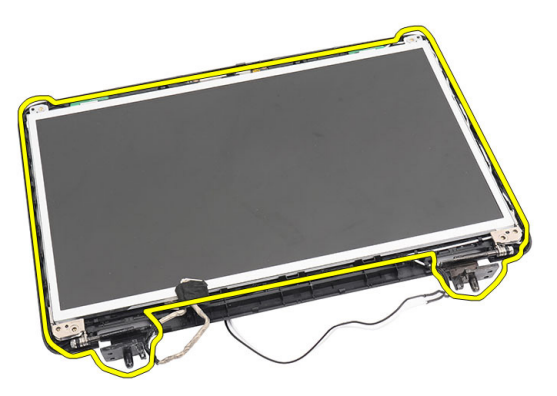

14. Ta bort skruvarna från det vänstra och högra fästet och ta bort bildskärmspanelen.

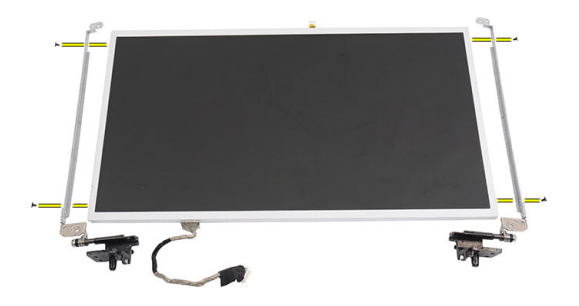

#### Installera bildskärmspanelen

- 1. Sätt fast det vänstra och högra fästet i bildskärmspanelen och dra åt skruvarna.
- 2. Sätt i och dra bildskärmskabeln och antennerna för trådlös kommunikation till det vänstra och högra fästet.
- 3. Rikta in bildskärmspanelen och fästena med topphöljet.
- 4. Rikta in WLAN-antennerna och dra kabeln till hållaren och anslut antennerna till WLAN-kortet.
- 5. Installera skruvarna som håller fast bildskärmspanelen och fästena.
- 6. Anslut kamerakabeln till kameramodulen.
- 7. Installera [bildskärmsramen](#page-57-0).
- 8. Installera [bildskärmsmonteringen](#page-54-0).
- 9. Installera [handledsstödet](#page-22-0).
- 10. Installera [den optiska enheten](#page-19-0).
- 11. Installera [tangentbordet](#page-17-0).
- 12. Installera [gångjärnskåpan](#page-15-0).
- 13. Installera [batteriet](#page-11-0).
- 14. Följ anvisningarna i [När du har arbetat inuti datorn](#page-8-0).

## Ta bort bildskärmskabeln

- 1. Följ anvisningarna i *[Innan du arbetar med datorn](#page-6-0)*.
- 2. Ta bort *[batteriet](#page-10-0)*.
- 3. Ta bort [gångjärnskåpan](#page-14-0).
- 4. Ta bort [tangentbordet.](#page-16-0)
- 5. Ta bort [den optiska enheten](#page-18-0).
- 6. Ta bort *[handledsstödet](#page-22-0)*.
- 7. Ta bort [bildskärmsmonteringen](#page-52-0).
- 8. Ta bort [bildskärmsramen](#page-56-0).
- 9. Ta bort [bildskärmspanelen.](#page-60-0)
- 10. Ta bort tejpen som sitter över bildskärmsanslutningen.

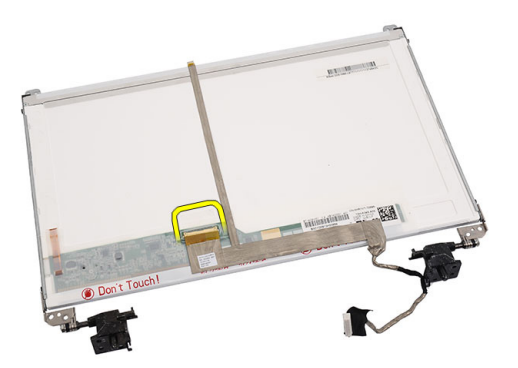

11. Koppla bort bildskärmskabeln från bildskärmspanelen.

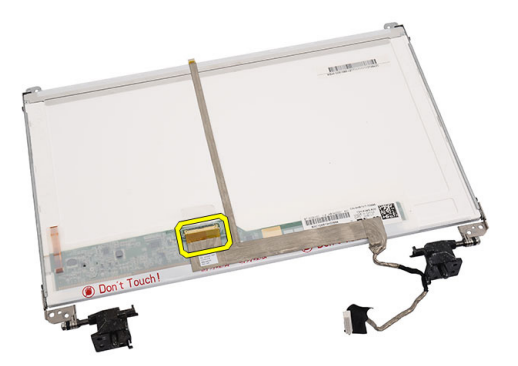

12. Lossa hela bildskärmskabeln från tejpen som fäster den vid bildskärmspanelen. Ta bort kabeln.

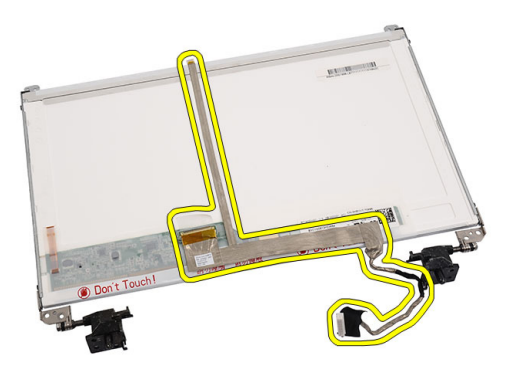

#### Installera bildskärmskabeln

- 1. Fäst bildskärmskabeln vid bildskärmspanelen.
- 2. Anslut bildskärmskabeln till bildskärmspanelen och sätt fast tejpen som håller fast dem.
- 3. Anslut kamerakabeln till kameramodulen.
- 4. Installera [bildskärmspanelen](#page-62-0).
- 5. Installera [bildskärmsramen](#page-57-0).
- 6. Installera [bildskärmsmonteringen](#page-54-0).
- 7. Installera [handledsstödet](#page-22-0).
- 8. Installera [den optiska enheten](#page-19-0).
- 9. Installera [tangentbordet](#page-17-0).
- 10. Installera [gångjärnskåpan](#page-15-0).
- 11. Installera [batteriet](#page-11-0).
- 12. Följ anvisningarna i [När du har arbetat inuti datorn](#page-8-0).

### **Oppna** systeminstallationsprogrammet

- 1. Starta (eller starta om) datorn.
- 2. När den blå DELL-logotypen visas måste du vara beredd eftersom F2 prompten visas strax efter.
- 3. Tryck omedelbart på <F2> när F2-prompten dyker upp.

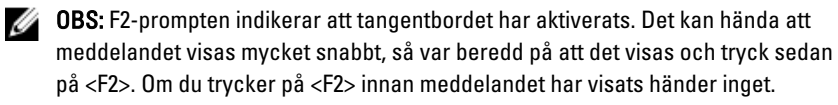

4. Om du väntar för länge och operativsystemets logotyp visas fortsätter du att vänta tills Microsoft Windows har startats. Stäng sedan av datorn och försök igen.

### Översikt av systeminstallationsprogrammet

Med systeminstallationsprogrammet kan du:

- ändra systemkonfigurationsinformationen när du har lagt till, ändrat eller tagit bort maskinvara i datorn.
- ställa in eller ändra ett alternativ som användaren kan välja, exempelvis användarlösenordet.
- ta reda på hur mycket minne datorn använder eller ange vilken typ av hårddisk som är installerad.

Innan du använder systeminstallationsprogrammet rekommenderar vi att du antecknar informationen som visas på systeminstallationsskärmen och sparar den för framtida behov.

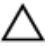

CAUTION: Såvida du inte är en mycket kunnig datoranvändare bör du inte ändra inställningarna i programmet. Vissa ändringar kan medföra att datorn inte fungerar som den ska.

### Systeminstallationsskärmar

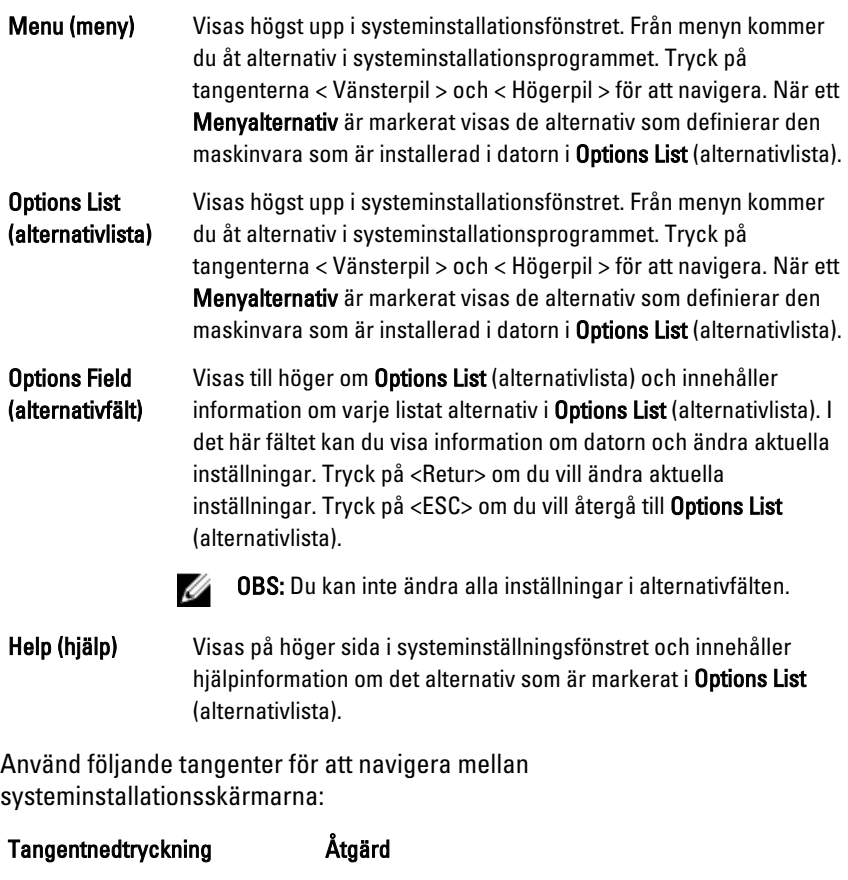

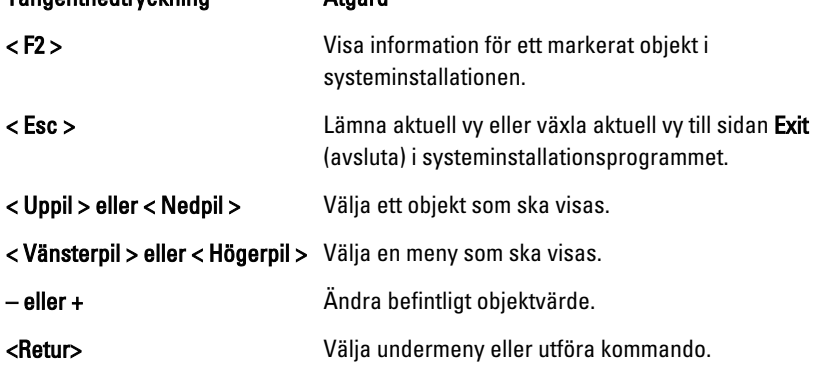

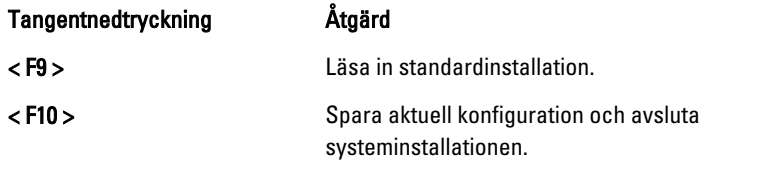

### Alternativ i systeminstallationsprogrammet

#### Main (huvudmeny)

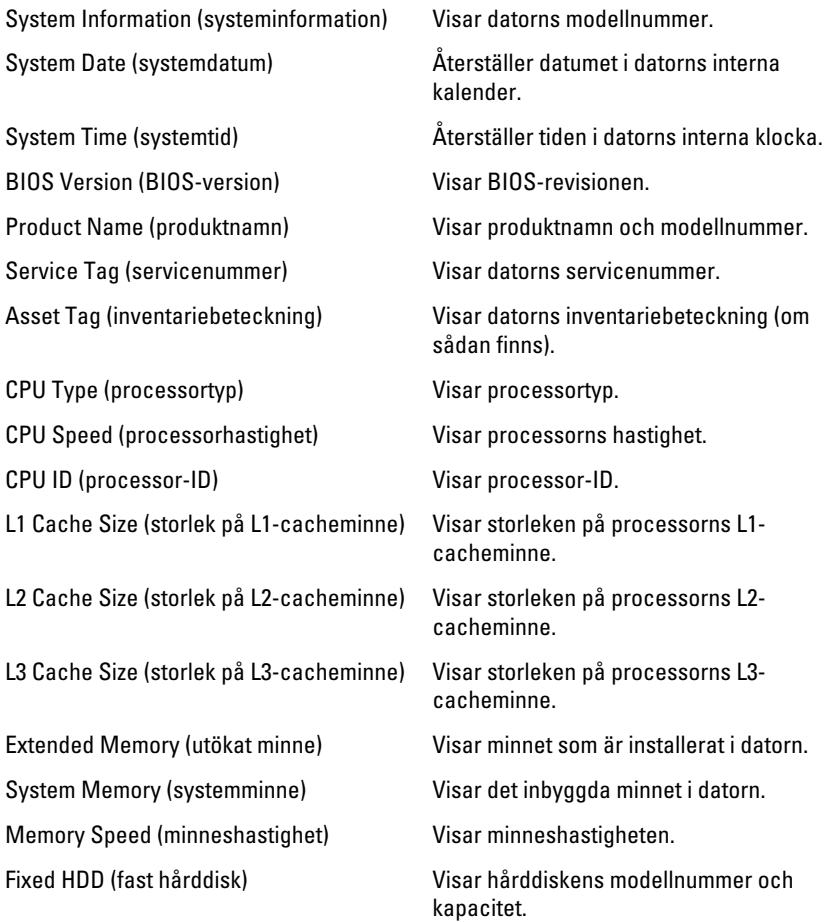

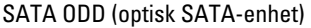

Visar den optiska enhetens modellnummer och kapacitet.

AC Adapter Type (nätadaptertyp) Visar typ av nätadapter.

#### Advanced (avancerat)

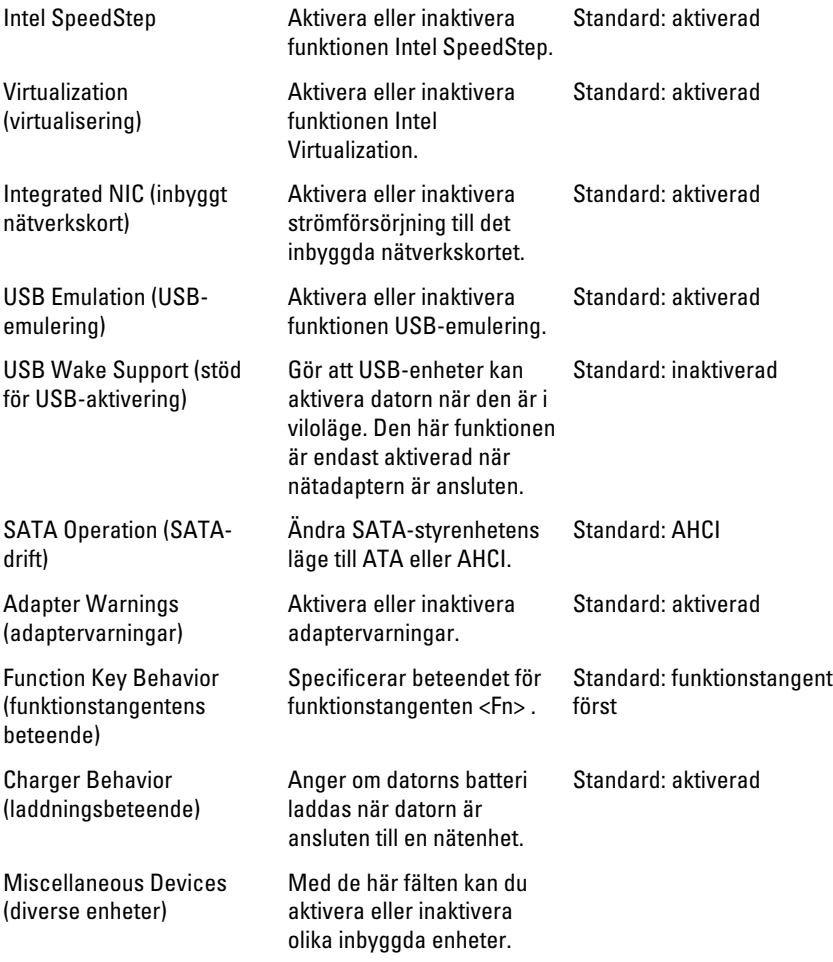
### Security (säkerhet)

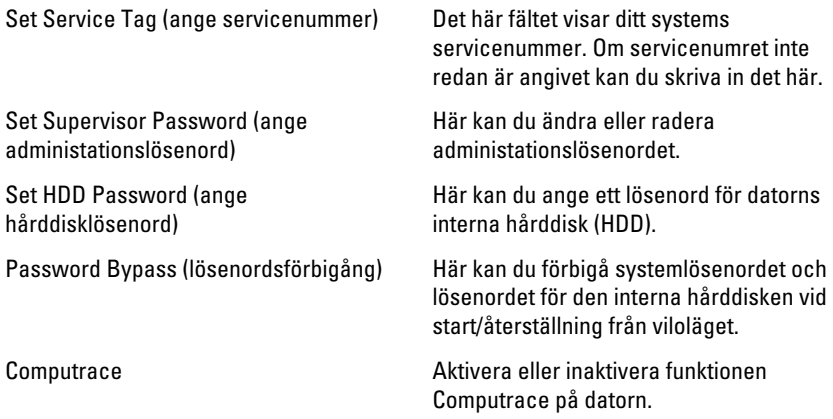

### Boot (uppstart)

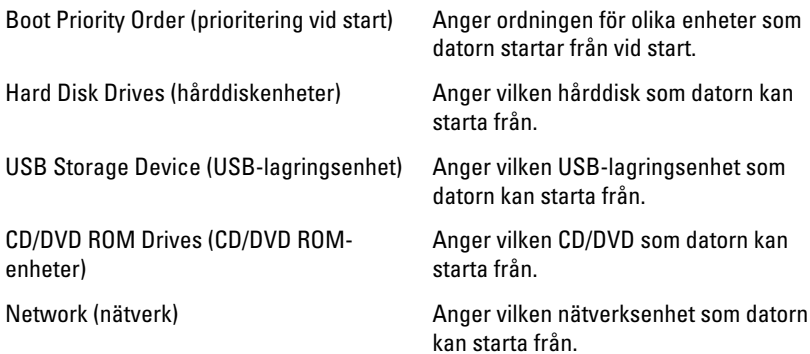

### Exit (avsluta)

I det här avsnittet kan du spara, kassera och läsa in standardinställningar innan du avslutar systeminstallationen.

# Diagnostikpipkoder

Datorn kan avge en serie med ljudsignaler vid start om bildskärmen inte kan visa fel och problem. De här serierna med ljudsignaler kallas pipkoder och identifierar diverse problem. Fördröjningen mellan varje pip är 300 ms, fördröjningen mellan varje uppsättning med pip är 3 s och pipen varar i 300 ms. Efter varje pip och varje uppsättning med pip känner BIOS-programmet av om användaren trycker på strömbrytaren. Om så sker så avbryts slingan och en normal avstängning av systemet utförs.

#### Kod Orsak och felsökningssteg

- 1 Kontrollsumman för ROM-BIOS beräknas eller är fel Fel på moderkortet, innefattar BIOS-korruption och ROM-fel
- 2 Inget RAM-minne kunde identifieras Inget minne kunde identifieras
- 3 Kretsuppsättningsfel (kretsuppsättning för nord- och sydbrygga, DMA/IMR/ timerfel), fel vid test av klockan, fel på port A20, fel på I/O-superkrets, fel vid test av tangentbordets styrenhet

Moderkortsfel

- 4 Fel vid läsning från/skrivning till RAM-minne Minnesfel
- 5 Strömfel för realtidsklockan CMOS-batterifel
- 6 Fel vid test av grafik-BIOS Bildskärmskortfel
- 7 Processorfel Processorfel
- 8 Bildskärm Bildskärmsfel

## Lampor för batteristatus

När datorn är ansluten till ett eluttag har batterilampan följande funktion:

- Växlar mellan blinkande gult och vitt ljus En nätadapter som inte kommer från Dell och som inte kan användas eller är autentiserad är ansluten till datorn.
- Växlar mellan blinkande gult ljus och fast vitt ljus Tillfälligt batterifel med ansluten nätadapter.
- Konstant blinkande gult ljus Allvarligt batterifel med ansluten nätadapter.
- Lampan släckt Batteriet är fulladdat och nätadaptern är ansluten.
- Vitt ljus Batteriet laddas med ansluten nätadapter.

## Lampor för enhetsstatus

 $\binom{1}{2}$ 

Tänds när du startar datorn och blinkar när datorn är i strömsparläge.

- Π Tänds när datorn läser eller skriver data.
- 团 Tänds eller blinkar för att visa batteriets tillstånd.
- W Tänds när funktionen för trådlösa nätverk är aktiverad.

# Specifikationer

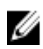

OBS: Erbjudanden kan variera mellan olika regioner. Följande specifikationer är endast vad som enligt lag måste levereras med datorn. Mer information om datorns konfiguration får du om du klickar på Start → Hjälp och support och väljer alternativet att visa datorinformation.

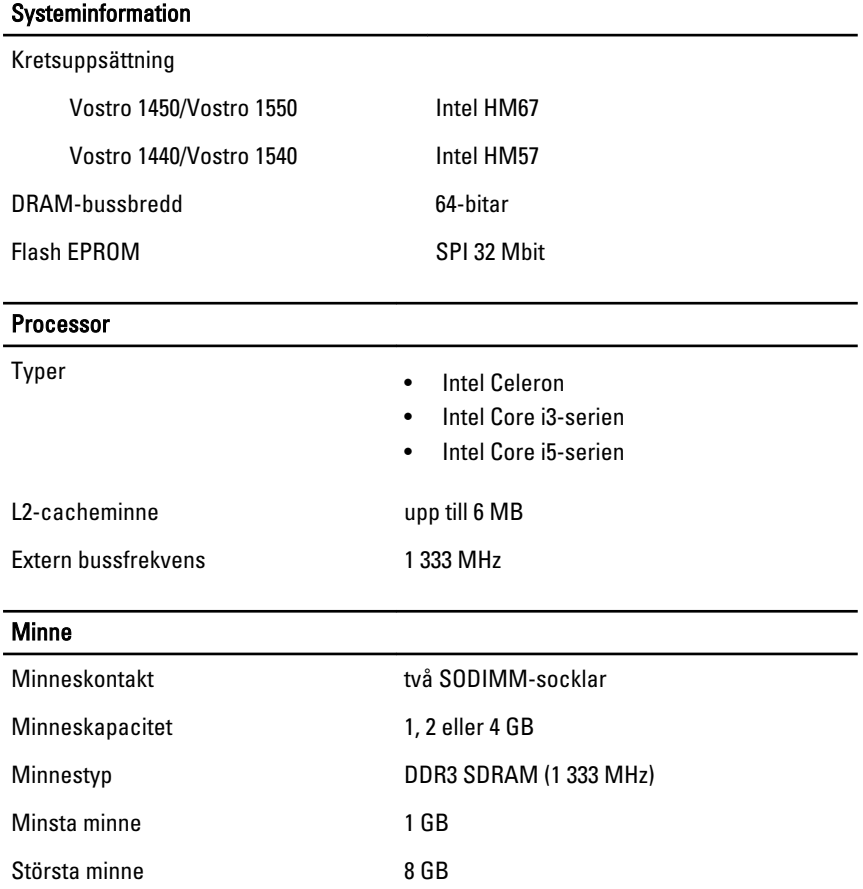

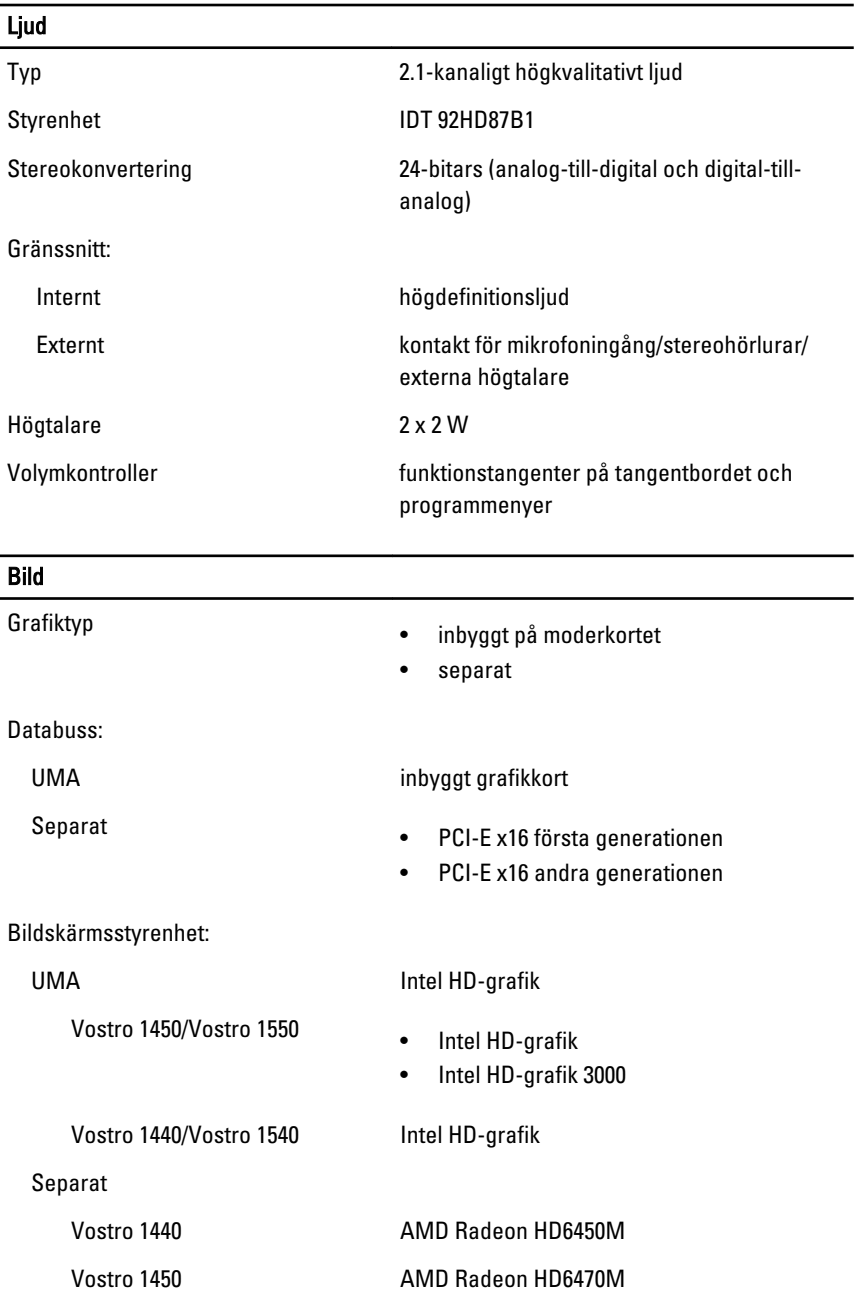

### Kamera Kameraupplösning 1,3 megapixel Videoupplösning 640 x 480 vid 30 bilder/s (max.) Kommunikation Nätverksadapter 10/100/1000 Mbps Ethernet LAN Trådlöst inbyggt trådlöst lokalt nätverk (WLAN) Portar och kontakter Ljud en mikrofonkontakt, en kontakt för stereohörlurar/högtalare Bild • en 15-stifts VGA-kontakt • en 19-stifts HDMI-kontakt Nätverksadapter en RJ-45-kontakt USB tre USB 2.0-kompatibla kontakter med fyra stift Mediekortläsare: en 3-i-1 (SD/MMC/MS) Bildskärm Typ HD WLED TrueLife; HD WLED AG Storlek Vostro 1440/Vostro 1450 14,0 tum Vostro 1540/Vostro 1550 15,0 tum Mått: Vostro 1440/Vostro 1450 Höjd 192,50 mm (7,58 tum) Bredd 324,00 mm (12,76 tum) Diagonal 355,60 mm (14,00 tum) Aktivt område (X/Y) 344,23 mm x 193,54 mm

Mått: Vostro 1540/Vostro 1550

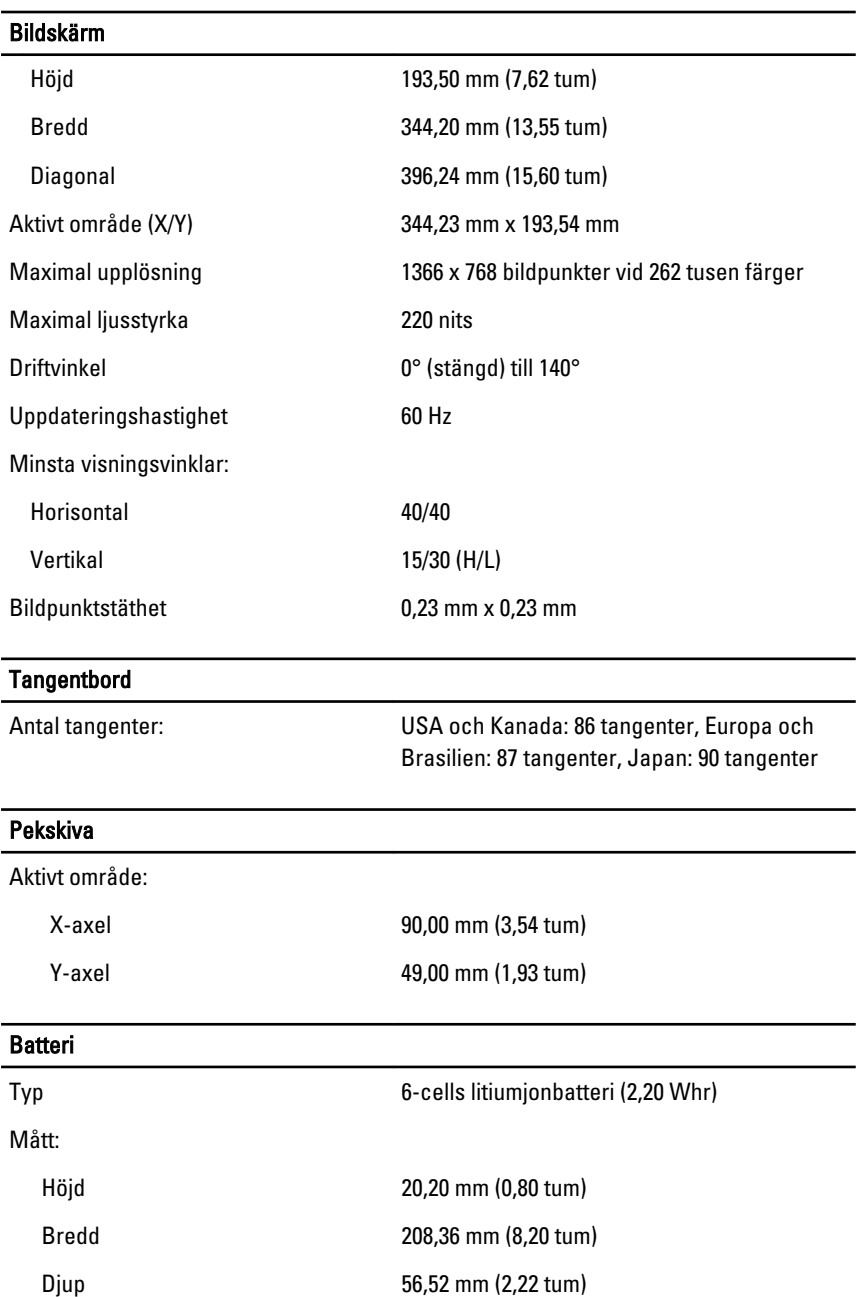

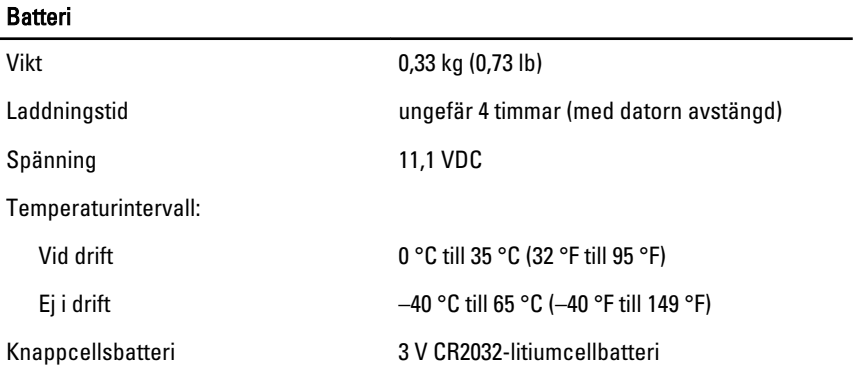

#### **Nätadapter**

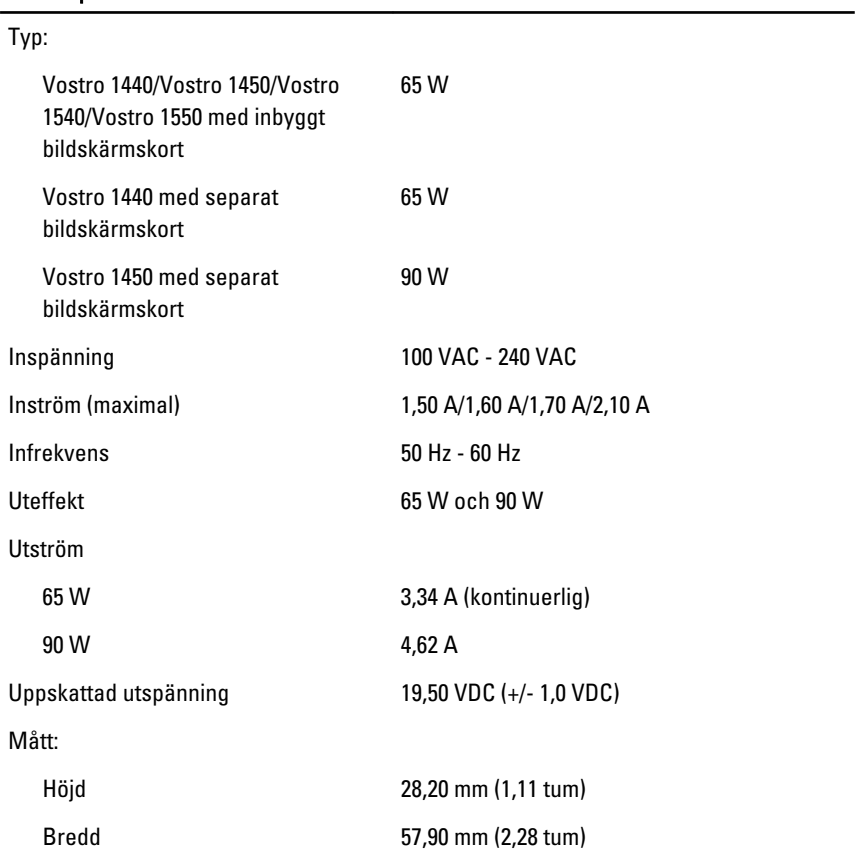

#### Nätadapter

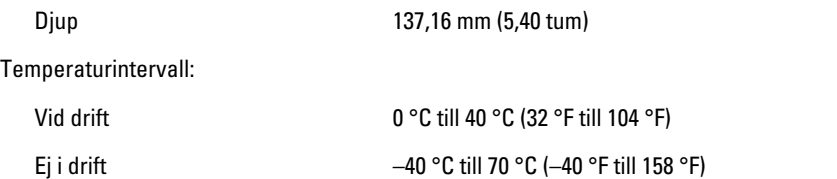

#### Fysiska mått

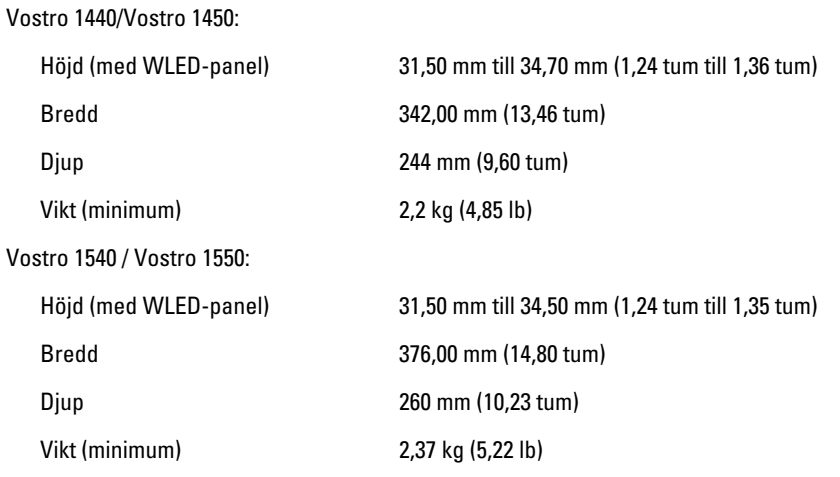

### Miljö

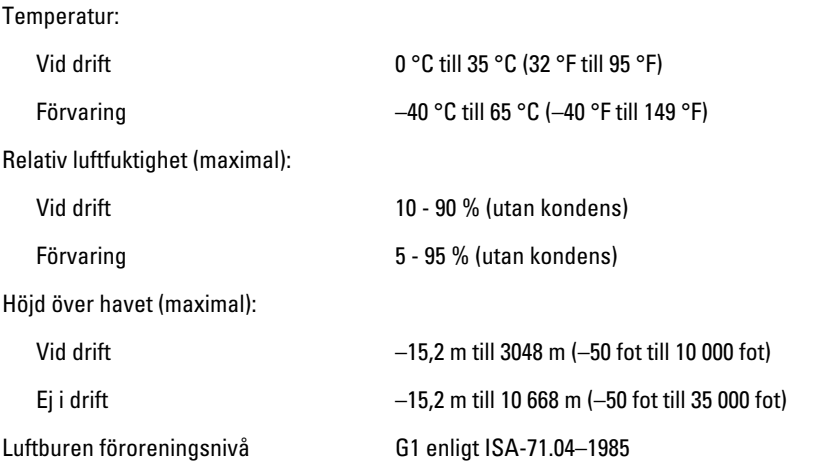

# Kontakta Dell

## kontakta Dell

U OBS: Om du inte har en aktiv Internet-anslutning kan du hitta kontaktinformationen på ditt inköpskvitto, förpackning, faktura eller i Dells produktkatalog.

Dell erbjuder flera alternativ för support och service online och på telefon. Tillgängligheten varierar beroende på land och produkt och vissa tjänster kanske inte finns i ditt område. Gör så här för att kontakta Dell för försäljningsärenden, teknisk support eller kundtjänst:

- 1. Besök support.dell.com.
- 2. Välj supportkategori.
- 3. Om du inte är en kund i USA väljer du landskod längst ned på sidan eller väljer All (alla) för att se fler alternativ.
- 4. Välj lämplig tjänst eller supportlänk utifrån dina behov.